*RÉPUBLIQUE ALGÉRIENNE DÉMOCRATIQUE ET POPULAIRE MINISTÈRE DE L'ENSEIGNEMENT SUPÉRIEUR ET DE LA RECHERCHE SCIENTIFIQUE*

### **UNIVERSITÉ IBN-KHALDOUN DE TIARET**

**FACULTÉ DES SCIENCES APPLIQUEES DÉPARTEMENT DE GENIE ELECTRIQUE**

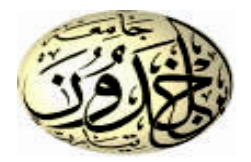

### **MEMOIRE DE FIN D'ETUDES**

**Pour l'obtention du diplôme de Master**

**Domaine : Sciences et Technologie**

**Filière : Génie Electrique**

**Spécialité :**

**Informatique industrielle**

### **THÈME**

#### **Commande et contrôle d'un spectromètre de métaux ferreux**

#### *Préparé par : MENOUER MOSTEFA MEKKI Mohammed YACINE*

**Devant le Jury :**

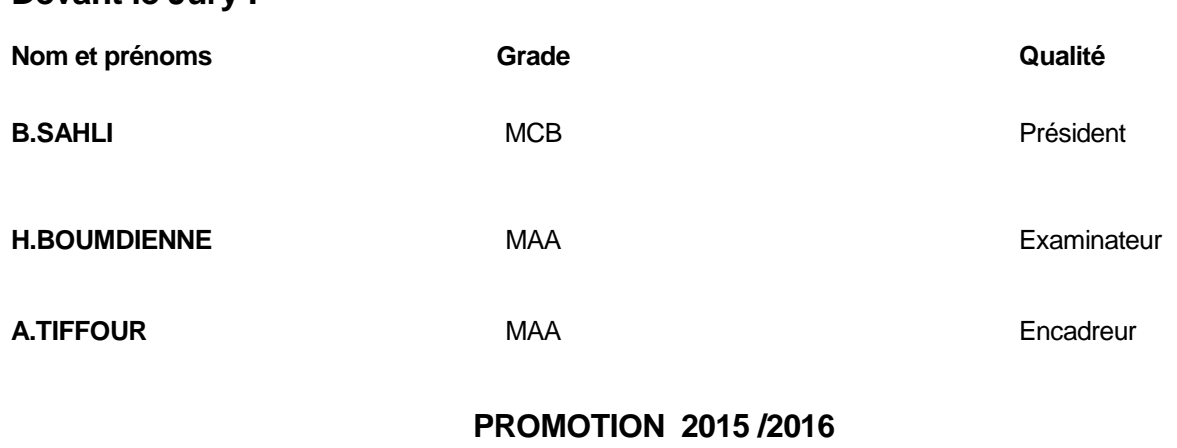

Dédicaces

A nos chers pères et chères mères vos prières et vos conseils nous ont permis de réaliser ce travail, il est le vôtre, qu'ils trouvent ici le témoignage de notre gratitude envers leurs affections, leur amour.

A notre promoteur Mr A.TIFFOUR et pour l'esprit de sa mère ALLAH ait son âme.

A nos familles et nos amis qui ont toujours été auprès de nous pendant tout le long de notre cycle universitaire et de par les études.

Spécialement à la promotion **2015/2016** et à tous ceux dont nous avons oublié de mentionner les noms et qui nous sont chères …

### Remerciements

A l'issue de ce mémoire de fin d'étude, nous remercions ALLAH tout puissant de nous avoir donné la force et le courage de tenir et de continuer nos études malgré les moments difficiles.

A nos parents, de par leurs amours et leurs sacrifices, qui ont veillé sur notre éducation et nos études.

Nous adressons nos vifs remerciements à notre encadreur Mr **1. TIFFOUR** d'avoir accepté de nous encadrer et de veiller sur le bon déroulement de ce travail.

Sans oublier de présenter notre gratitude à nos jurés : Mr. **B.SAHLI** et Mr H.BOUMDIENNE pour l'intérêt qu'ils ont porté à notre recherche en acceptant d'examiner notre travail.

Ainsi Qu'à toute personne ayant contribué de près ou de loin à l'aboutissement de ce travail quelle trouve ici le témoignage de notre profonde reconnaissance

Enfin je ne pourrais terminer ces remerciements sans une pensée à l'ensemble de nos enseignants des différents cycles d'études qui sont à l'origine de tout notre savoir.

Ce travail n'aurait jamais vu le jour sans leurs soutiens.

MOSTEFA ET YACINE

Mercite

### **SOMMAIRE**

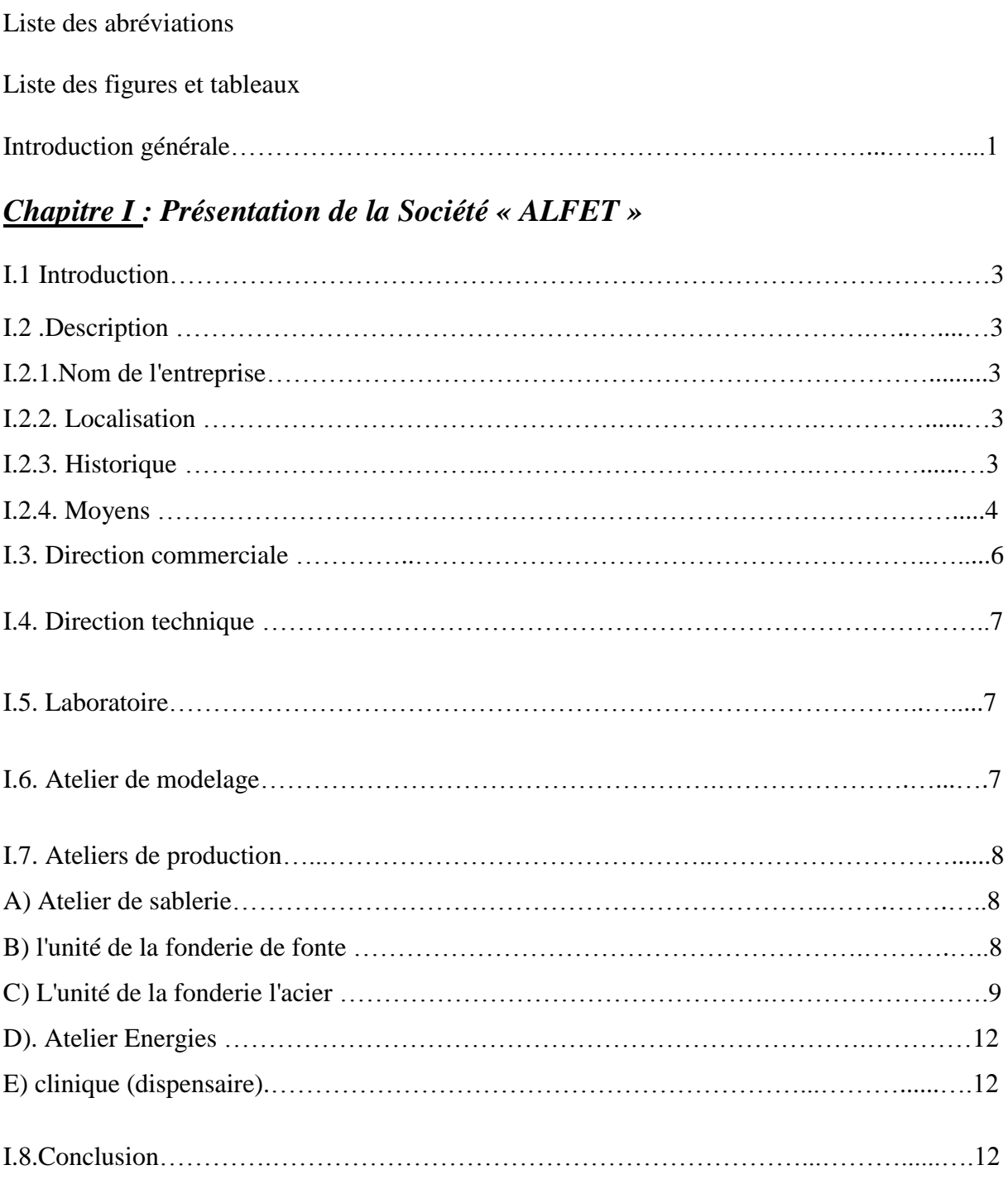

#### *Chapitre II : Le Spectromètre*

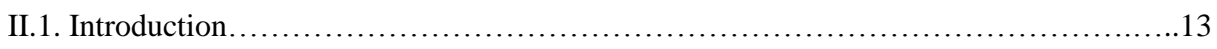

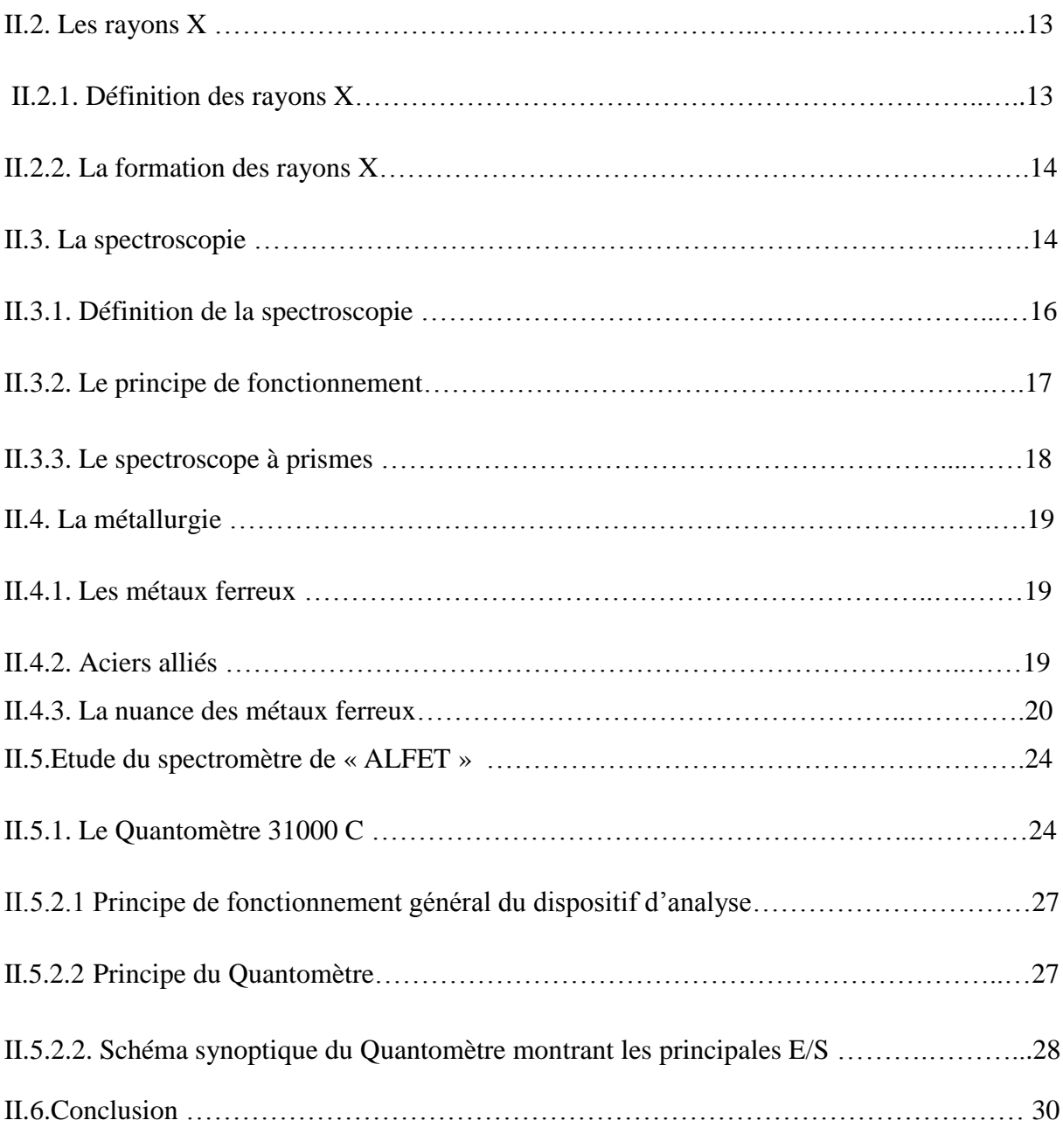

#### *Chapitre III : Port parallèle et son Programmation sous VB6*

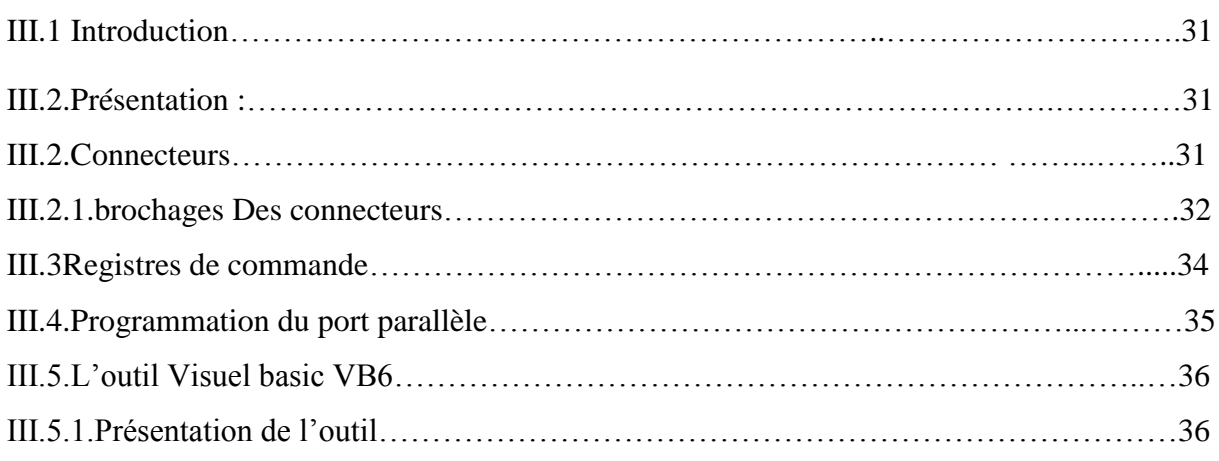

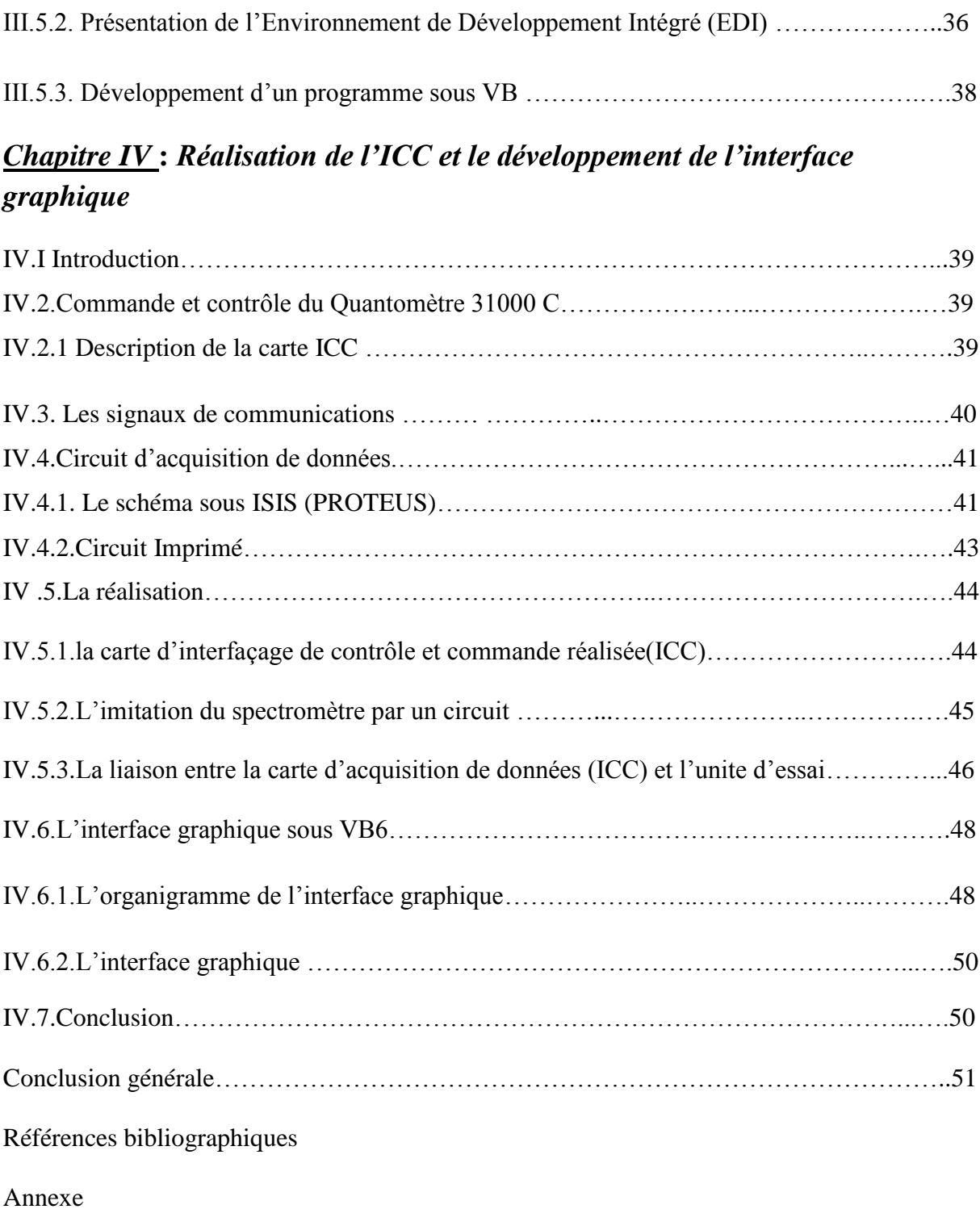

Résumé

#### **LISTE DES ABREVIATIONS**

#### **Chapitre I :**

**ALFET :** Algérienne des fonderies de Tiaret.

**SPA** : Société Par Action.

**DQ :** Direction de Qualité.

**DM :** Direction Marketing.

**DFC :** Direction Finances et Comptabilité.

**DAP :** Direction Administration et Personnel.

**UFA** : Unité de Fonderie de l'Acier.

#### **Chapitre II :**

**ICC :** Interface de commande et contrôle.

**IR :** Infrarouge.

**UV :** Ultraviolet.

#### **Chapitre III :**

**TTL :** Technologie de communications.

**SPP :** Standard Parallel Port.

**EPP :** Enhanced Parallel Port (port parallèle étendu).

**ECP :** Extended Capability Port (port à capacités étendues).

**LPT :** Line Printer Technologie.

**VB6 :** Visuel Basic version 6.

**BASIC :** Beginners All-Purpose Symbolique Instruction Code.

**GUI :** Graph cal User Interface.

**EDI :** Environnement de Développement Intégré.

#### **Chapitre IV :**

**ICC :** Interface de commande et contrôle.

#### **LISTE DES FIGURES**

- *Figure I.01 : Système de commande et de contrôle du Quantomètre.*
- *Figure I.02 : Le Quantomètre de « ALFET ».*
- *Figure I.03 : Organisation de la filiale.*
- *Figure I.04 : Organisation du service de Direction.*
- *Figure I.05 : Organisation des ateliers de production.*
- *Figure I.06 : Architecture de l'unité fonderie de fonte.*
- *Figure I.07 : Architecture de l'unité fonderie l'acier.*
- *Figure II.01 : Onde de rayonnement.*
- *Figure II.02 : Prisme de fractionnement des rayons.*
- *Figure II.03 : Longueur et amplitude d'une onde de rayonnement.*
- *Figure II.04 : Les couleurs correspondent à différentes longueurs d'ondes.*
- *Figure II.05 : Schéma du spectroscope à prisme.*
- *Figure II.06 : Types de métaux ferreux.*
- *Figure II.07 : Photo réelle du Quantomètre 31 000 C.*
- *Figure II.08 : Schéma réel du système de fractionnement du Quantomètre.*
- *Figure II.09 : Schéma de fonctionnement global de l'instrument.*
- *Figure II.10 : Schéma synoptique du Quantovac montrant les principales E/S.*
- *Figure III.1 : Connecteur SUB-D 25 mâle.*
- *Figure III.2 : Connecteur Centronics mâle.*
- *Figure III.3 : L'EDI de VB6.*
- *Figure III.4 : Barres d'outils VB6.*
- *Figure IV.1: Schéma de principe de l'ICC.*
- *Figure IV.2: Circuit électronique universelle sous PROTEUS.*
- *Figure IV.3 : La face côté soudure ( Botom copper).*
- *Figure IV.4 : La face côté composants (Top copper).*
- *Figure IV.5 : l'interface de commande et contrôle.*
- *Figure IV.6 : l'Unité des essais.*
- *Figure VI.7 : La liaison entre l'ICC et la carte d'essai.*
- *Figure IV.8 : Organigramme de la procédure de programmation « Commande de l'Analyse ».*
- *Figure IV.9 :L'interface graphique.*

#### **LISTE DES TABLEAUX**

*Tableau II.01 : les éléments d'alliage les plus fréquemment utilisés.*

- *Tableau II.02 : Exemples de nuances.*
- *Tableau III.01 : les brochages des connecteurs.*
- *Tableau III.02 : Registres de commande.*

*Tableau III.03 : L'accès aux différents ports est pris en charges dans certains langages.*

La fonderie est l'une des procédés de traitement des métaux qui consiste à couler un métal ou un alliage liquide dans un moule pour reproduire, après refroidissement, des pièces pour différentes applications industrielles ou décoratives. Cette technique a été créée, il y a plus de 25 ans.

Depuis le début jusqu'à maintenant, il y a de grandes entreprises mondiales et locales qui utilisent les mêmes techniques pour améliorer la qualité des pièces produites.

ALFET est une entreprise de Fonderie Algérienne qui est mise en exploitation depuis 1999.

Cette entreprise permet de couler un grand nombre de matières premières issues d'autres industries ou d'autres filières technologiques.

La fonderie peut ainsi utiliser des vieilles ferrailles, des copeaux d'usinage (en vrac ou compactés), des déchets de tôlerie, des matières broyées (de plus ou moins grosse taille) et même des pièces entières de taille moyenne.

La complexité de la fonderie réside dans la qualité des pièces produites. Ceci va dépendre des caractéristiques de la matière première utilisée ainsi que du degré de saturation de chaque alliage ajouté à la coulée.

Cette dernière nécessite un moyen pour déterminer le taux de concentration de chaque alliage présent dans la constitution du produit finale et par conséquence satisfaire les besoins du client chacun selon la fiche technique de la pièce demandée.

Parmi ces moyens, on peut citer le spectromètre dont le principe de fonctionnement est de faire analyser le spectre lumineux qui provient d'un échantillon métallique chauffé à blanc par un procédé électrique contrôlé.

Grâce à un prisme de diffraction de la lumière, on peut mettre en évidence les différents éléments présents dans le métal (C, Si, Mn, Cr, Mo, Ni, P, S, Al, Ti, Cu, Mg, etc.). Chaque élément est caractérisé par sa longueur d'onde qui lui est propre.

Enfin le taux de concentration de chaque élément est estimé proportionnellement au niveau d'intensité lumineuse que dégage sa longueur d'onde.

Tous ce système d'analyse, des échantillons des métaux ferreux provenant de l'unité de fonderie, constitue une machine qu'on appel le « Quantomètre ».

Notre travail consiste à commander et à contrôler le Quantomètre afin de mener à terme l'analyse complète de l'échantillon introduit à son niveau.

Tout de même notre travail doit être complété par l'affichage des intensités correspondantes au taux de concentration de chacun des éléments dans l'échantillon, ainsi que leur transfert vers le PC pour subir un traitement adéquat afin de donner un résultat exploitable par le métallurgiste concepteur du produit demandé.

Afin de bien structurer notre travail, on a commencé par une visite au niveau de l'entreprise pour avoir une vision réelle et juger de l'importance du sujet au niveau de la fonderie.

Pour bien rédiger ce travail on a divisé ce travail en quatre chapitres dont le premier chapitre sera consacré pour une description générale de la Société ALFET,

Le Deuxième chapitre comprend une étude du principe de fonctionnement du spectromètre utilisé au niveau de l'entreprise en question,

Le Troisième chapitre comprend une étude de la liaison parallèle LPT plus une présentation de l'environnement de développement (EDI) Visuel Basic 6.

La dernière partie consiste en une étude simulatrice du logiciel de commande et de contrôle du système.

Enfin notre projet sera terminé par une conclusion générale dans laquelle on cite les avantages et les inconvénients de la méthode appliquée. Enfin, on clôture par la suite par quelques perspectives à envisager dans la future.

# **CHAPITRE I**

**\***

# Présentation de la Société « ALFET »

#### **I.1. Introduction**

L'importance de présenter la société est de prouver l'utilité de notre travaille

 **ALFET** dés sa création à partir de 1999 s'est inscrite dans la logique du progrès, en adaptant son organisation, en vue de prendre en charge les préoccupations de son client, à savoir :

- $\triangleright$  Assurer la qualité de ses prestations.
- Prendre en charge les attentes du client en faisant de lui un partenaire performant.

En plus des actions de rationalisations des coûts, **ALFET** a mis en place le système de management de la qualité pour s'assurer de la prise en charge des exigences des clients et de la gestion de ses attentes.

#### **I .2.Description :**

#### **I.2.1. Nom de l'entreprise**

**ALFET** Algérienne des fonderies de Tiaret.

#### **Sigle :**

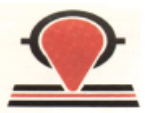

#### **I.2.2. Localisation**

Située à Tiaret, Au sud ouest d'Alger, a quelques kilomètres de la ville de Tiaret .

#### **I.2.3. Historique :**

 L'ALFET a été créée en 1983 suit à la restructuration organique de la SN- METAL et de SONACOME.

Elle fut érigée en société par action (SPA) autonome et dotée d'un conseil d'administration en septembre 1995, suite au processus de restructuration industrielle décidée par le holding public mécanique, elle a été organisée en groupe industriel en décembre 1998, après l'opération de filialisation de ses 3 sites de production.

#### **I.2.4. Moyens**

 **ALFET** dispose d'un ensemble d'infrastructures (superficie totale des terrains de **430.000 m²** bâtie). Elle est dotée d'installations et de procédés adaptés pour proposer des nuances de métal très variées et fournir des pièces moulées de grande qualité conformes aux exigences et attentes du client.

#### **a) moyens humains**

Compte un effectif de 300 agents, reparti par groupe socioprofessionnel :

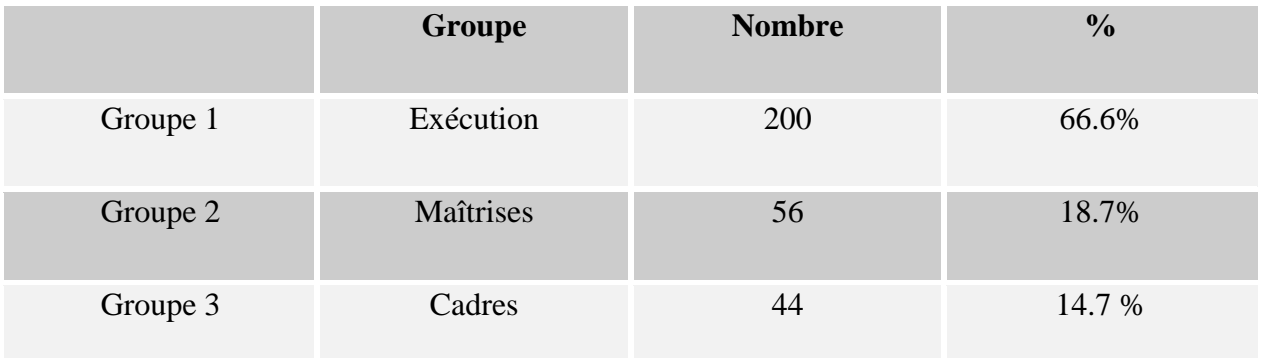

#### **b) moyens matériels :**

Ateliers de fusion assurée par 4 fours à induction de 10 T, deux 1T et 2 fours à arc de 5T.

Ateliers de moulage assurés par 2 chantiers automatiques à sable verre, 2 mécaniques à sable verre et silicate de soude et 2 chantiers manuels au furanique.

Installation de traitement et de régénération de sable.

Ateliers des nettoyage (procédé No-back, Cold box, Co2, Crooning, huile).

Laboratoires de :

#### **- Spectrométrie (voir figure 1 et 2)**

- métallographie, chimie, essais physique, sable).

Installations de parachèvement (Grenaillage, ébarbage traitement thermique, soudage, finition).

Autres installations (Equipements énergétique, Manutention, casse fonte, Transport, machinesoutils,…).

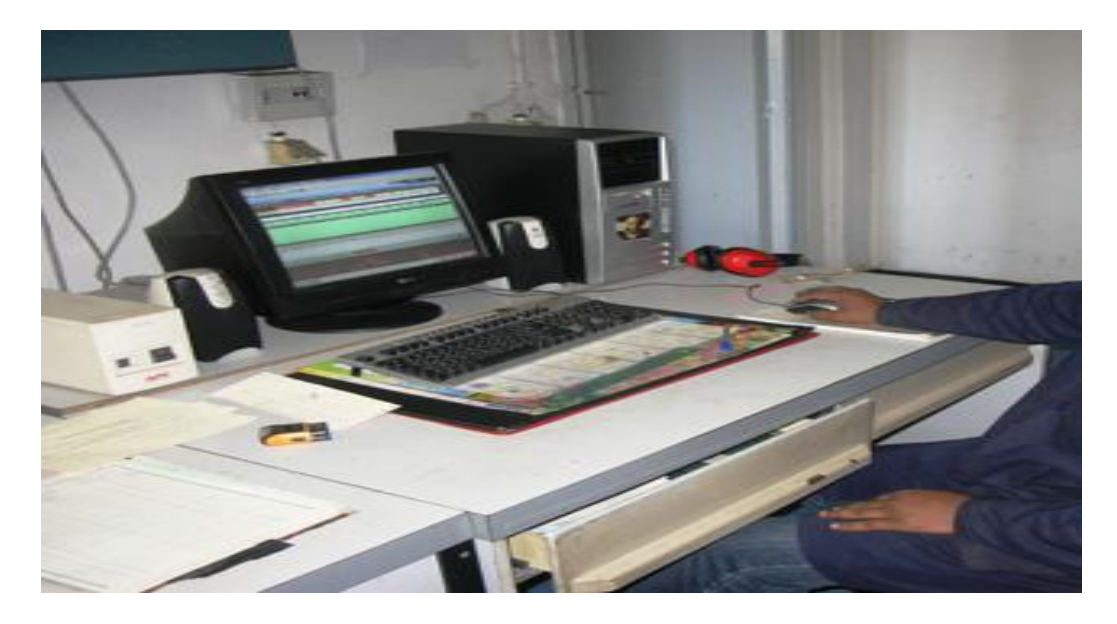

*Figure I.1 : Système de commande et de contrôle du Quantomètre*

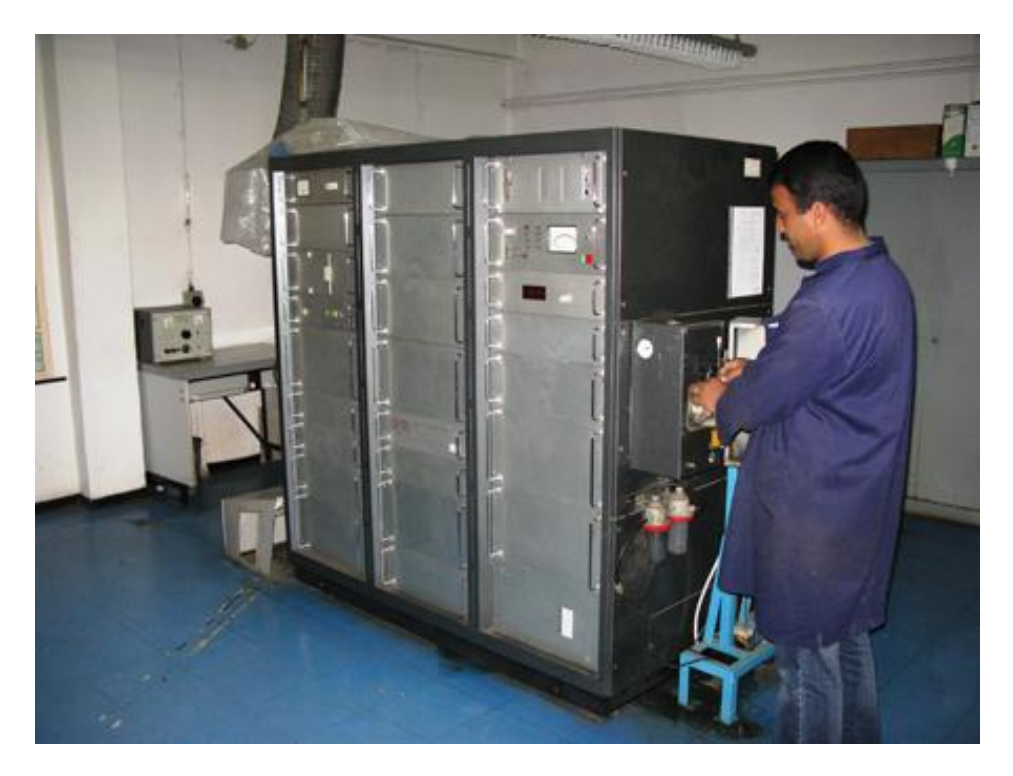

*Figure I.2 : Le Quantomètre de « ALFET »*

#### **c) capacités**

La fonderie fonte de Tiaret, 8.000 T/ An.

La fonderie Acier de Tiaret, 4.000 T/ An.

La fonderie Novelle de Tiaret, 350T/ An fonte.

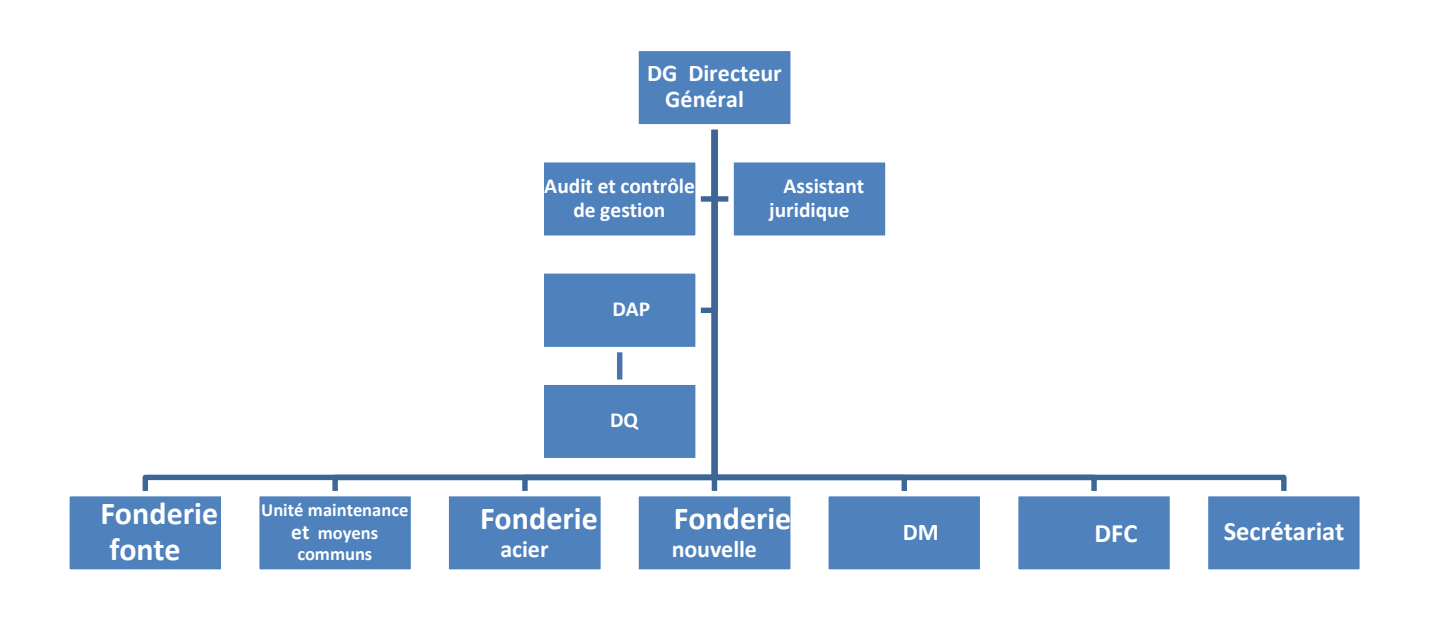

*Figure I.3 : Organisation de la filiale*

#### **I.3. Direction commerciale**

 La direction commerciale assure la gestion des produits en ventant les pièces finis, elle accueille les clients au service de commande pour le lancement du produit, puis, ils vont se diriger vers le service facturation afin de passer par le recoupement et créance pour l'obtention des pièces au magazine de l'expédition.

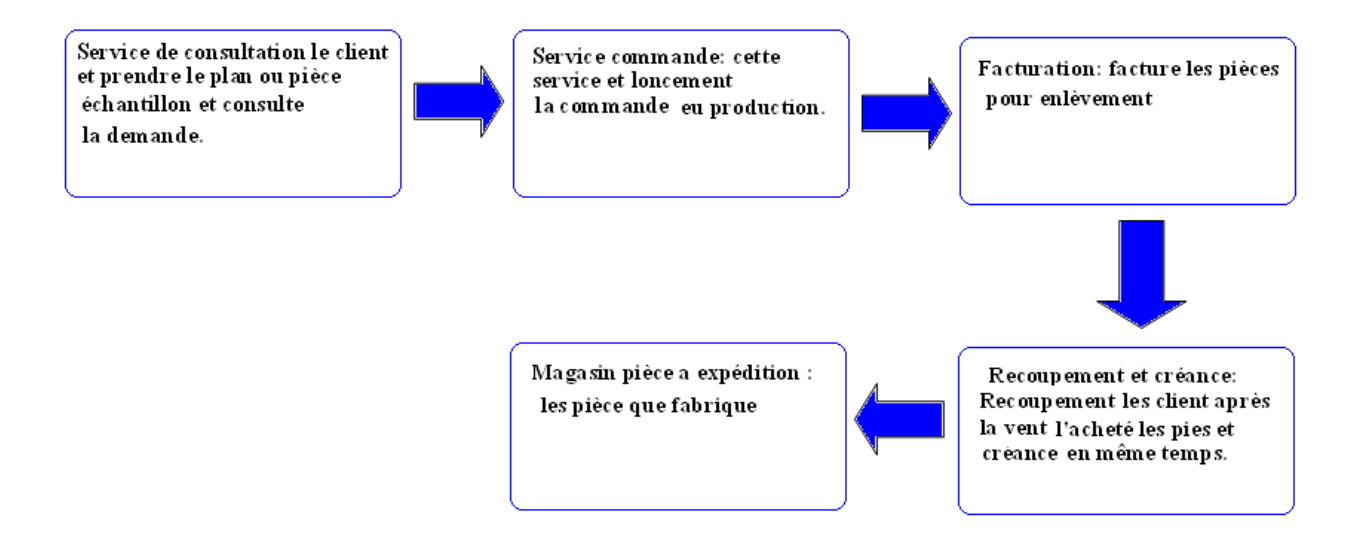

*Figure I.4: organisation du service de Direction*

#### **I.4. Direction technique**

 La direction technique réalise le modèle technique de la pièce commandée, elle contrôle les dimensions et lance la production des pièces.

#### **I.5. Laboratoire :**

 **ALFET** possédé un laboratoire équipé en moyen de mesure étalonnée permet, des essais pour produit finis (essais destructif et non destructif s, qualité physico-chimique et métallique) en cours de production et avant expédition. Il comprend :

- Laboratoire pour analyse de sable.
- **-** Laboratoire chimique et **spectral.**
- Laboratoire métallographique.
- Laboratoire pour essais non destructifs.
- Laboratoire pour les essais mécanique.

#### **I.6. Atelier de modelage**

 Cet atelier est lié directement au département des méthodes (direction technique), assure la fabrication de modèle et procède au contrôle des outillages (modèles) sous traités ou fournis par le client.

#### **I.7. Atelier de production**

 Reçoit l'ordre de lancement de la fabrication du produit par la direction technique et commence directement la production.

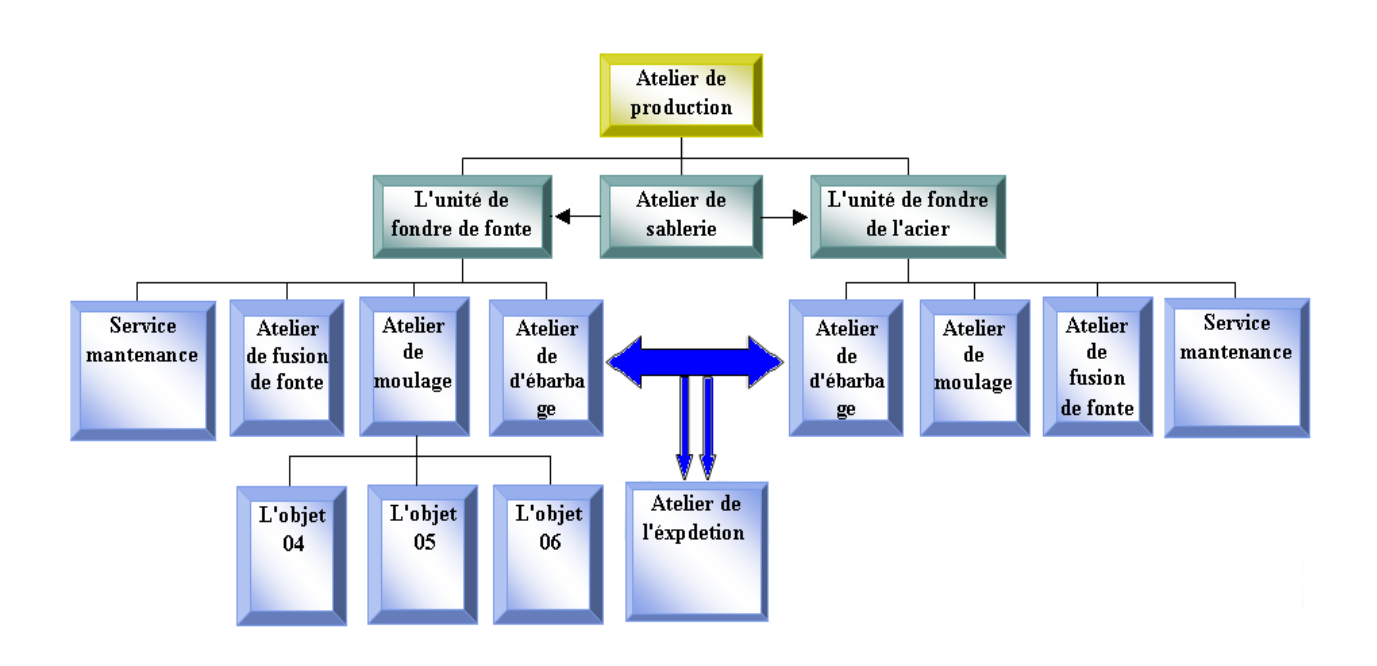

*Figure I.5 : Organisation des ateliers de production*

#### **A. Atelier de sablerie**

 Dans les grandes fonderies le sable est la matière la plus importante au moulage des pièces géantes et même parfois des petites pièces, ce pendant; après avoir le contrôler à la réception dans un laboratoire physico-chimique pour l'agréer, le sable est donc séché et refroidit en le classant par silo de stockage, pour l'envoyer aux unités de fonderie.

#### **B. l'unité de la fonderie de fonte**

#### **B.1. Atelier de fusion de la fonte**

 Contient 4 fours à induction **électromagnétique** de capacité de 10 tonnes chacun pour la fusion de fonte, on a besoin de fer brut, le pourcentage de carbone C indique le genre de fonte, et Si (silicium), Mn (manganèse), p (phosphore), s (soufre) pour des Performances différentes.

#### **B.2. Atelier de sablerie:**

 Pour faire fondre la fonte on utilise le sable à verre, on le mélange avec l'argile (bentonite) et l'eau.

Cet atelier est doté de deux mélangeurs de capacité 1250 kg**.**

#### **B.3. Atelier de moulage**

#### **B.3.1. Atelier de moulage mécanique**

 On moule dans cet atelier une grande quantité de pièces de moyennes dimensions, elle comprend deux chantiers de moulage avec deux lignes de moulage semi-automatique  $500 \times 620 \times 200 \times 150$  et quatre machines à mouler par secousse et pression et deux machines à démouler le châssis pour le déplacer vers l'atelier d'ébarbage.

#### **B.3.2. Atelier de moulage à main**

 On moule dans cet atelier la grande pièce et la petite pièce et se compose par un chantier de moulage manuel avec malaxeur à vis rapide (25M3/H) et un pont roulant de 20/5 tonnes pour déplacer les pièces à l'atelier d'ébarbage.

#### **B.4. Atelier d'ébarbage de fonte**

 On élimine les bavures des pièces moulées à partir des instruments manuels pour les grandes pièces et machine d'ébarbage pour les petites pièces. Il contient : des sableuses à projection de grenailles, des meuleuses et des tambours de dessablage.

#### **B.4.1. Atelier d'ébarbage de petites et moyennes pièces**

 Ici les pièces sont reparties en deux. L'une valable à l'expédition et l'autre non valable pour le recyclage.

#### **B.4.2. Atelier d'ébarbage de grandes pièces**

Les grandes pièces sont ébarbées manuellement avant l'expédition.

#### **B.5. Atelier de traitement thermique**

 L'atelier de traitement thermique destiné pour le traitement des boulets de broyage chauffé jusqu' à 900 ˚C et reste dans le four thermique 12 heures jusqu'à 16 heures pour être solidement utilisée.

#### **B.6. Atelier d'expédition**

Au service commercial on relève les statiques de production (le poids, le nombre des pièces).

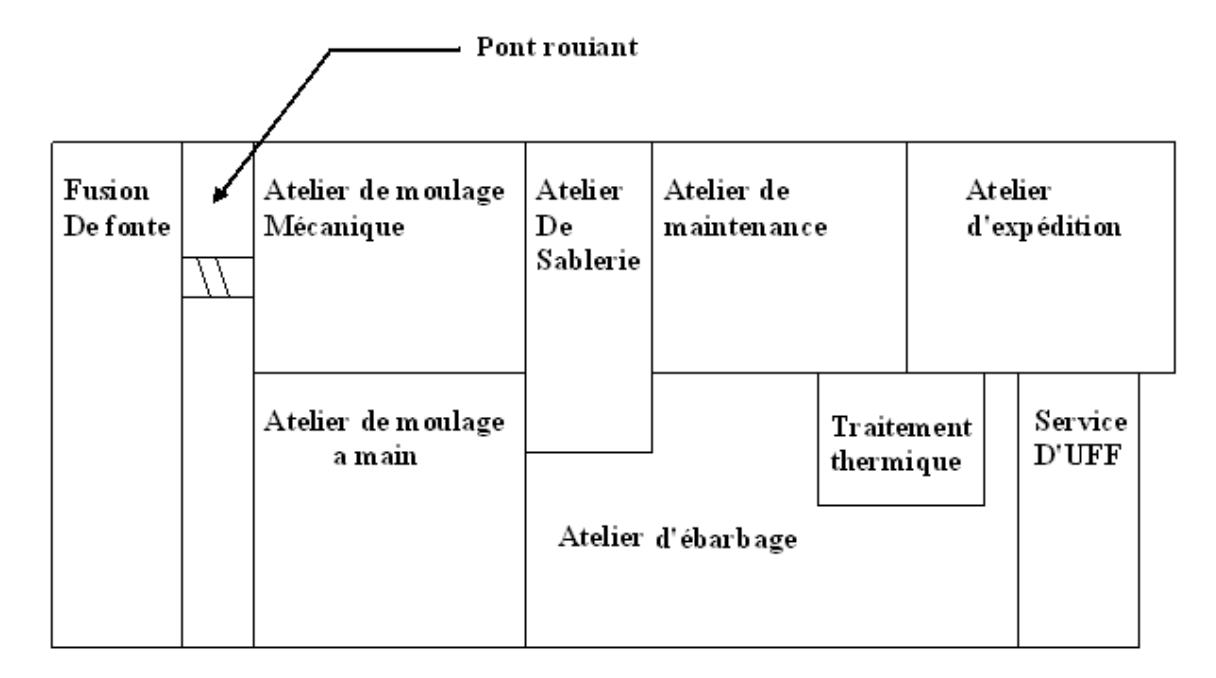

#### Architecture de l'unité fonderie de fonte

*Figure I.6: Architecture de l'unité fonderie de fonte*

#### **C) L'unité de la fonderie l'acier**

#### **C.1. Atelier de fusion l'acier**

 Deux fours à arc électrique de 6 tonnes et deux fours MF de1000kg, l'acier se réchauffe jusqu'à 1600 ˚C pour le faire liquéfier, on distingue deux types de l'acier :

Acier ordinaire faiblement allier **<** 5% de (Cr, Mn, Ni)

Acier fortement allier **>** 5% de (Cr, Mn, Ni)

On les déplace vers les ateliers de moulage par le pont roulant de capacité 25 tonnes.

#### **C.2. Atelier de sablerie**

 Le sable est mélangé en deux mélangeurs ont une capacité de chacune, avec le silicate de soude pour nous donne le sable à vert.

#### **C.3. Atelier de moulage**

#### **C.3.1. Atelier de moulage à main**

 Le moulage à main est destiné aux grandes pièces ainsi que les petites pièces d'une petite quantité.

#### **C.3.2. Atelier de moulage mécanique**

 Cet atelier au moulage des petites pièces à grande quantité il dispose huit machines à mouler et quatre channes.

#### **C.4. Atelier de manutention**

Ponts roulants de 20t+chariots élévateurs.

#### **C.5. Traitement thermique**

Il traite la résistivité thermique avec :

4 fours de haute température

2 fours de basse température

2 bacs de tempe (huile-eau)

#### **C.6. Atelier d'ébarbage**

 Dans cet atelier l'ébarbage des grandes pièces est manuel, et pour les petites pièces on utilise la machine de l'ébarbage.

#### **C.7. Atelier d'expédition l'acier**

Apres l'ébarbage réunis les pièces dans l'atelier de d'expédition pour expédié vers le client.

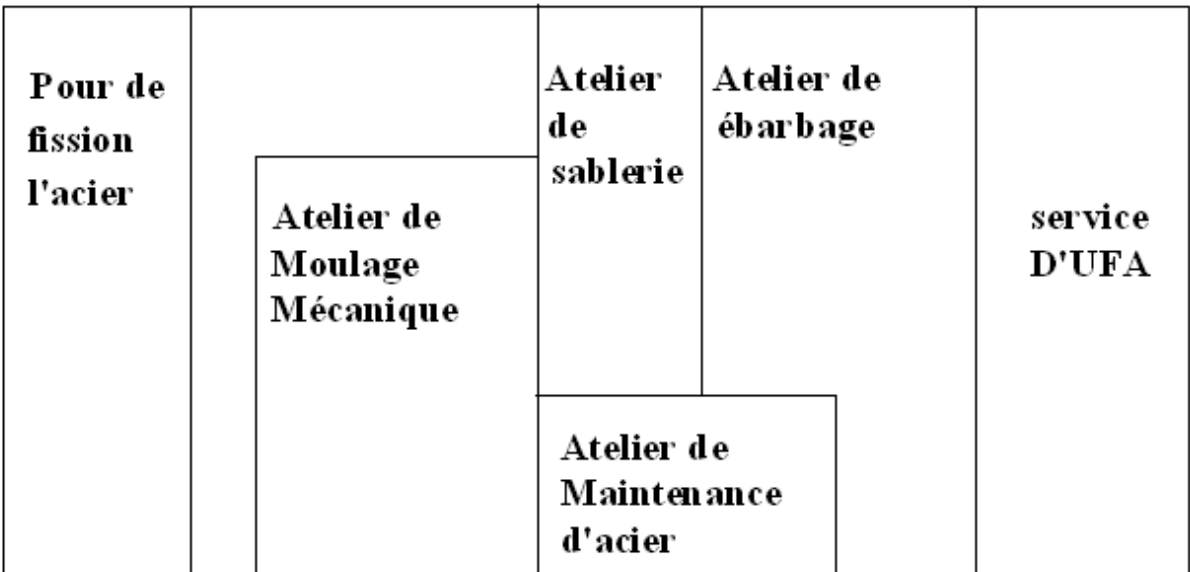

#### Architecteur l'unité de fonderie de i'acier

*Figure I.7 : Architecture de l'unité fonderie l'acier*

#### **C.8. Atelier de maintenance**

 Un atelier de maintenance est équipé d'installation de dessablage et de moulage, elle dispose le matériel de l'entretien de toutes pannes mécaniques ou électriques.

#### **C.9. Atelier d'usinage**

Assure l'usinage des pièces moulées afin d'obtenir les dimensions désirées.

#### **D). Atelier Energies**

Installations de distribution d'électricité.

Installations de distribution de Gaz naturel.

Installations de production d'Air comprimé.

Installations de production d'Oxygène.

Installations de traitement et de refroidissement d'eau.

#### **E) clinique (dispensaire)**

Il y a un dispensaire disponible pour le secourisme en cas de nécessité (accident de travaille…..).

#### **I.8.Conclusion :**

L'ensemble des services et laboratoires de la société jouent un rôle très un important tout au long de cycle de production, l'un parmi ces services, et qu'est plus important c'est le laboratoire de spectromètre qui joue un rôle gravé dans l'amélioration de produit finale.

# **CHAPITRE II \*\***

# Le Spectromètre

#### **II.1. Introduction**

Les spectromètres généralement ont été évidemment utilisés pendant les derniers 35 ans et depuis cette période sont devenus les plus importants instruments analytiques dans les laboratoires modernes. Dans beaucoup d'applications des autres techniques ont pu être utilisées mais aucun spectromètre rivale pour sa simplicité, polyvalence, vitesse, exactitude et rentabilité.<sup>[1]</sup>

Cette description décrit les principes de base pour ceux nouveaux à la spectrométrie. On le prévoit purement comme une introduction à la technique et à sa politique spectrométrique à ajouter continuellement à cette gamme d'explication pour autre détails, comme ils deviennent disponibles.

#### **II.2. Les rayons X**

Les rayons X ont été mis en évidence de manière fortuite en 1895 par Wilhelm Conrad Röntgen, un physicien allemand (à cette même époque, en France, Henri Becquerel et Pierre et Marie Curie mettaient en évidence de leur côté la radioactivité naturelle de l'uranium et du radium, construisant ainsi les bases de l'imagerie nucléaire).

Röntgen étudiait alors les effets du passage d'un courant électrique dans un tube en verre, quand il constata qu'un écran recouvert d'une feuille de platinocyanure de baryum situé à proximité du lieu de l'expérience devenait fluorescent à chaque fois qu'une décharge électrique avait lieu dans le tube. En plaçant des obstacles entre le tube et l´écran, il constata que ce rayonnement était capable de traverser aussi bien le bois, les métaux que la chair mais qu'une mince feuille de plomb ou de platine suffisait à l'arrêter.

Ce type de rayonnement était alors inconnu : Röntgen publia le texte A propos d'une nouvelle espèce de rayons, et appela le rayonnement rayons X. Il réalisa la radiographie de la main de sa femme, dont l'image est restée célèbre ("une main humaine dont on ne voit que les os, la chair étant invisible"). Cette découverte fut couronnée en 1901 par le premier Prix Nobel de Physique.<sup>[2]</sup>

#### **II.2.1. Définition des rayons X**

Le rayonnement est une forme d'énergie et nous sommes constamment rappelés par sa présence par l'intermédiaire de notre sens de vue et de capacité de se sentir la chaleur radiante Il peut être considéré en termes de mouvement de vague où la longueur d'onde, λ, est la distance entre deux crêtes successives. La fréquence, v, est le nombre de crêtes passant par un point donné par seconde.

$$
\mathbb{C}\equiv\mathbb{V}\,\mathbb{V}
$$

Où : **C** est la vitesse de la lumière dans le vide.

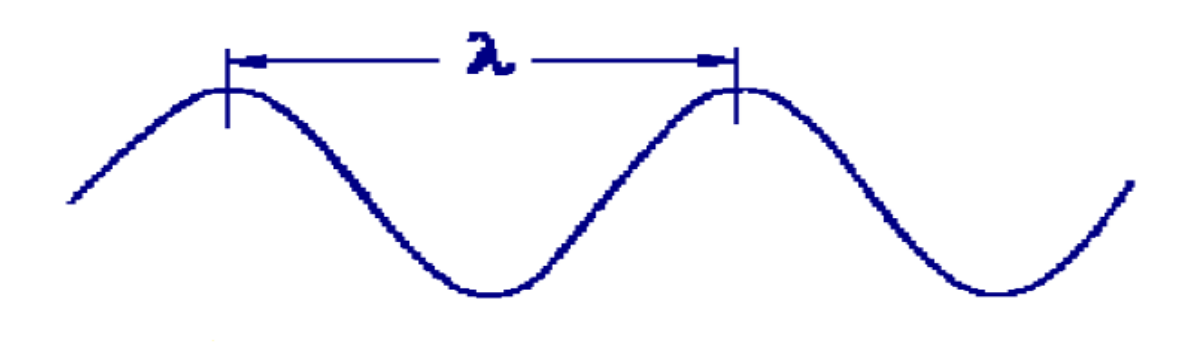

*Figure II.1 : Onde de rayonnement.*

#### **II.2.2. La formation des rayons X**

La formation des rayons X repose sur le bombardement d'une cible métallique par un faisceau d'électrons préalablement accélérés et portés à haute énergie : les électrons, attirés par les noyaux des atomes métalliques, sont ralentis, et l'énergie cinétique ainsi perdue est rayonnée sous forme d'énergie électromagnétique (photons) : les rayons X.

#### **II.3. La spectroscopie**

Une différence évidente entre certains composants est leur couleur.

En ce qui concerne l'œil humain fonctionne comme un spectromètre analysant la lumière réfléchie par la surface d'un solide ou un liquide passant à travers. Même si nous voyons la lumière du soleil (ou lumière blanche) comme uniforme et homogène en couleur, il est en fait composé d'une large gamme de longueurs d'onde de rayonnement dans l'ultraviolet (UV), visible et infrarouge (IR) des parties du spectre.

Comme le montre ci-dessous, les couleurs qui composent la partie visible peuvent être séparés par la lumière du soleil passant à travers un prisme, qui agit pour courber la lumière à des degrés divers selon la longueur d'onde.

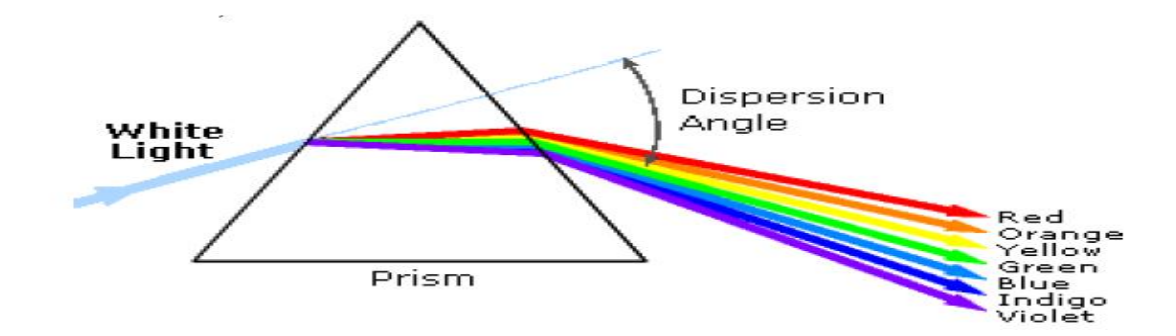

*Figure II.2 : Prisme de fractionnement des rayons*

Le rayonnement électromagnétique comme la lumière visible est communément considéré comme un phénomène ondulatoire, caractérisé par une longueur d'onde ou la fréquence. La longueur d'onde est définie comme ci-dessous

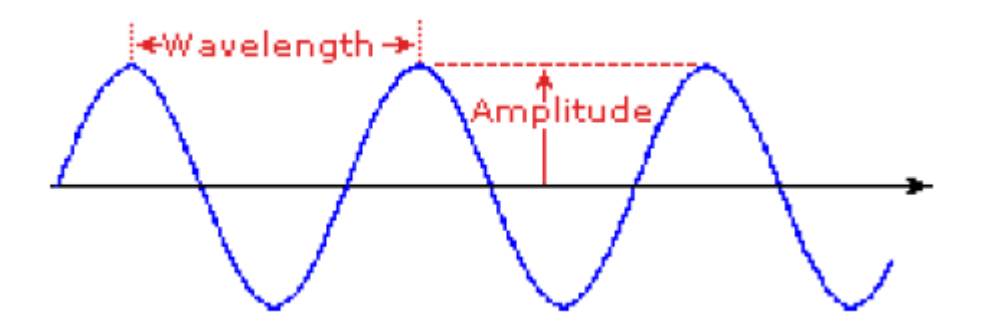

*Figure II.3 : Longueur et amplitude d'une onde de rayonnement*

La distance entre les pics adjacents (ou creux), et peut être désigné en mètres, centimètres ou en nanomètres (10 -9 mètre).

**La fréquence :** est le nombre de cycles d'ondes qui se déplacent devant un point fixe par unité de temps, et est habituellement administré en cycles par seconde, ou hertz (Hz).

Les longueurs d'onde visibles couvrent une plage d'environ 400 à 800 nm. La plus longue longueur d'onde visible est rouge et le plus court est le violet.

Autres couleurs communes du spectre, par ordre décroissant de longueur d'onde, peut être retenu par le mnémonique: **Roy G Biv.** 

Les longueurs d'onde de ce que nous percevons comme des couleurs dans la partie visible du spectre sont affichés ci-dessous.

Dans les diagrammes horizontaux, tels que celui en bas ; la longueur d'onde augmentera sur le déplacement de gauche à droite<sup>[2]</sup>.

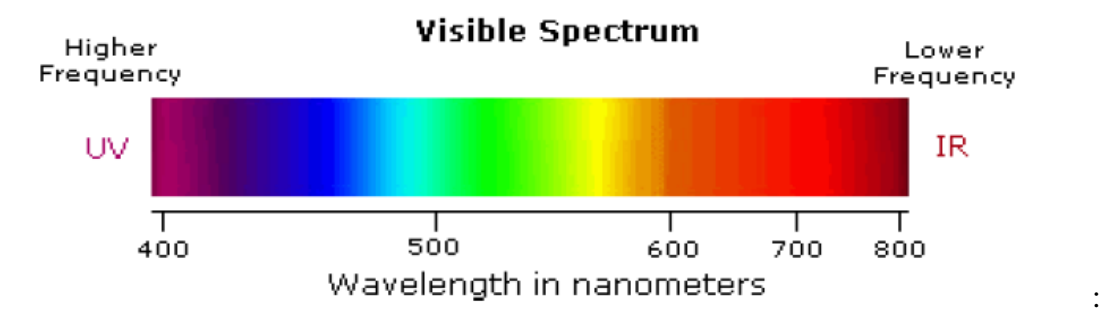

*Figure II.4 : Les couleurs correspondent à différentes longueurs d'ondes.*

#### **II.3.1. Définition de la spectroscopie**

Pour désigner l'étude expérimentale du spectre d'un phénomène physique, c'est-à-dire de sa décomposition sur une échelle d'énergie, ou toute autre grandeur se ramenant à une énergie (fréquence, longueur d'onde, ...).

Historiquement, ce terme s'appliquait à la décomposition, par exemple par un prisme, de la lumière visible émise (spectrométrie d'émission) ou absorbée (spectrométrie d'absorption) par l'objet à étudier.

Aujourd'hui, ce principe est décliné en une multitude de techniques expérimentales spécialisées qui trouvent des applications dans quasiment tous les domaines de la physique au sens large : astronomie, biophysique, chimie, physique atomique, physique des plasmas, physique nucléaire, physique du solide, mécanique, acoustique, etc.

On analyse par spectroscopie non seulement la lumière visible, mais aussi le rayonnement électromagnétique dans toutes les gammes de fréquence, les ondes élastiques comme le son ou les ondes sismiques, ou encore des particules (l'usage du terme « spectroscopie » est toutefois inapproprié, car on ne mesure pas à proprement parler l'énergie mais plutôt la masse des particules).

De manière générale, l'instrument de mesure permettant d'obtenir un spectre est appelé spectromètre ou spectroscope. Le suffixe « -scopie » fait référence à l'observation visuelle, par exemple l'impression sur un film photographique, la projection sur un écran ou bien l'utilisation d'une lunette d'observation. Le suffixe « -métrie » fait référence à l'enregistrement d'un signal par un appareil (table traçante, enregistrement électronique,...). [3]

#### **II.3.2. Le principe de fonctionnement**

On éclaire à l'aide de la source à étudier une fente étroite; une première lentille collimatrice rend parallèle le faisceau lumineux tombant sur la face d'entrée du prisme; après dispersion de la lumière une seconde lentille donne sur un écran une suite d'images juxtaposées de la fente, chacune correspond à une longueur d'onde.

Cette série d'images, les raies, constitue le spectre de la source lumineuse.

#### **Exemples :**

- 1. La *lumière blanche* est décomposée en bandes colorées aux couleurs de l'arc-en-ciel, c'est un spectre continu.
- 2. *Un gaz porté à l'incandescence* donne des raies brillantes de longueurs d'onde spécifiques, c'est un spectre d'émission dont la disposition des raies est caractéristique de ce gaz.
- 3. *Le même gaz froid interposé devant la source* de lumière blanche absorbe certaines des radiations émises par cette source ; à l'emplacement des raies brillantes du spectre précédent, on observe des raies sombres. C'est un spectre d'absorption.

L'utilisation du spectroscope peut être appliquée à la gemmologie ou minéralogie. Effectivement, du fait de leur couleur, ces matériaux absorbent certaines longueurs d'ondes de la lumière blanche. D'autres longueurs d'ondes sont transmises et constituent ainsi la couleur du matériau.

L'observation de ces matériaux à l'aide d'un spectroscope peut nous montrer des spectres d'absorption de couleurs bien spécifiques à certaines gemmes. On dit alors que ce sont des spectres diagnostiques.

Certains matériaux possèdent la même couleur mais l'élément responsable de la couleur (élément chromateur) n'est pas le même. Inversement, deux matériaux possédant des couleurs différentes mais dont l'élément chromateur est le même peuvent nous montrer des spectres très similaires.

#### **II.3.3. Le spectroscope à prismes**

 Un spectre par réfraction et dispersion de la lumière est généré par une série de prismes. On observe un "arc-en-ciel".

Le spectroscope est constitué d'un tube. A une extrémité du tube se trouve la focale par laquelle regarde l'observateur, à l'autre extrémité, une fente.

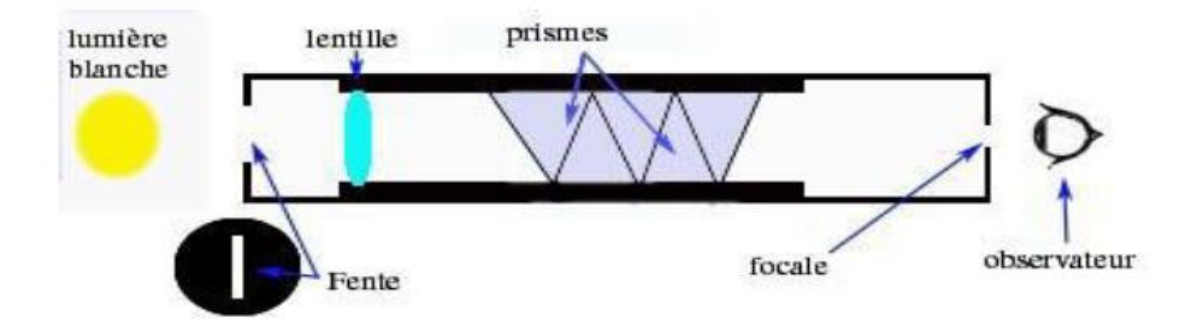

*Figure II.5 : Schéma du spectroscope à prisme.*

A l'intérieur du tube se trouvent une lentille ainsi qu'une série de trois ou cinq prismes accolés et constitués de deux types de verres différents qui s'alternent afin que le rayon de lumière traversant la structure soit le plus droit possible.

Les prismes ne doivent en aucun cas absorber de la lumière et ne doivent pas être biréfringents (biréfringence).

Le spectroscope à prismes fait apparaitre un spectre non linéaire. [3]

#### **II.4. La métallurgie**

La métallurgie est la science des matériaux qui étudie les métaux, leurs élaborations, leurs propriétés, leurs traitements. Par extension, on désigne ainsi l'industrie de la fabrication des métaux et des alliages, qui repose sur la maîtrise de cette science.

#### **II.4.1. Les métaux ferreux**

Le fer est le métal que l'on retrouve le plus souvent dans les habitations, il sert à construire de nombreuses choses. Le prix du fer varie généralement entre 5 et 10 centimes pour 1 kilo chez le ferrailleur. Ensuite, il y a l'acier qui est un alliage à base de fer et de carbone, son prix au kg revient à 25 centimes environ. Enfin, il y a la fonte qui est de meilleure qualité car elle contient plus de carbone que l'acier, son prix aujourd'hui tourne autour de 75 centimes en 1 kilo.

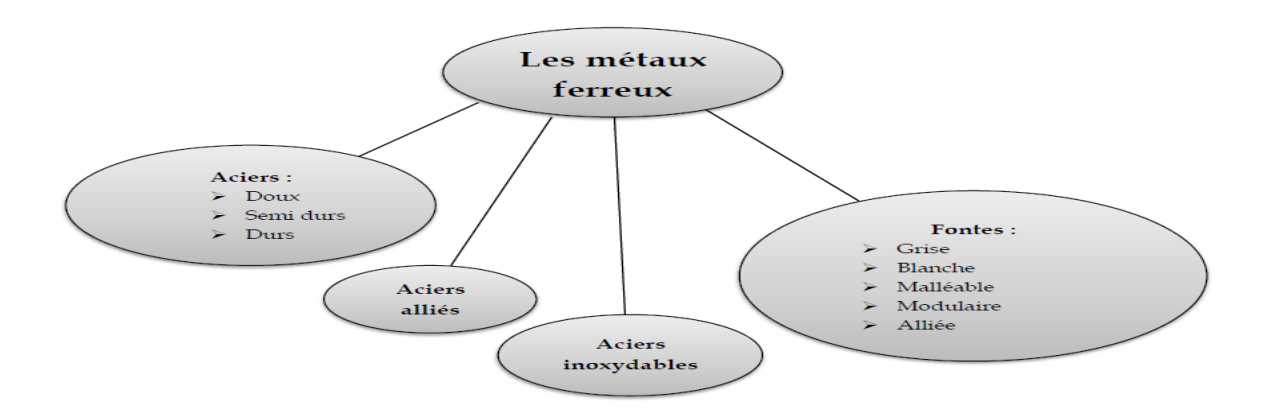

*Figure II.6 : Types de métaux ferreux.*

#### **II.4.2. Aciers alliés**

Les aciers alliés sont des aciers contenant des éléments d'alliage supplémentaires qui permettent d'obtenir des propriétés supérieures : augmenter leur dureté, leur résistance à la corrosion, leur élasticité, leur résistance à l'usure, ou encore obtenir une augmentation de leur température critique (il s'agit de la température à laquelle le métal subit une perte de ses propriétés). On parle d'aciers fortement alliés si les éléments d'alliage comptent pour plus de 5 % de leur composition ; sinon, on les appelle aciers faiblement alliés.

Certains aciers alliés ont été élaborés spécifiquement afin d'augmenter leur soudabilité.

Le *Tableau II.1* présente les éléments d'alliage les plus fréquemment utilisés, leurs effets sur les aciers, de même que leur utilisation.

#### **II.4.3. La nuance des métaux ferreux**

La notion de la nuance définit les différents degrés des éléments d'alliage constituant le métal ferreux [17]. Voir *Tableau II.1*.

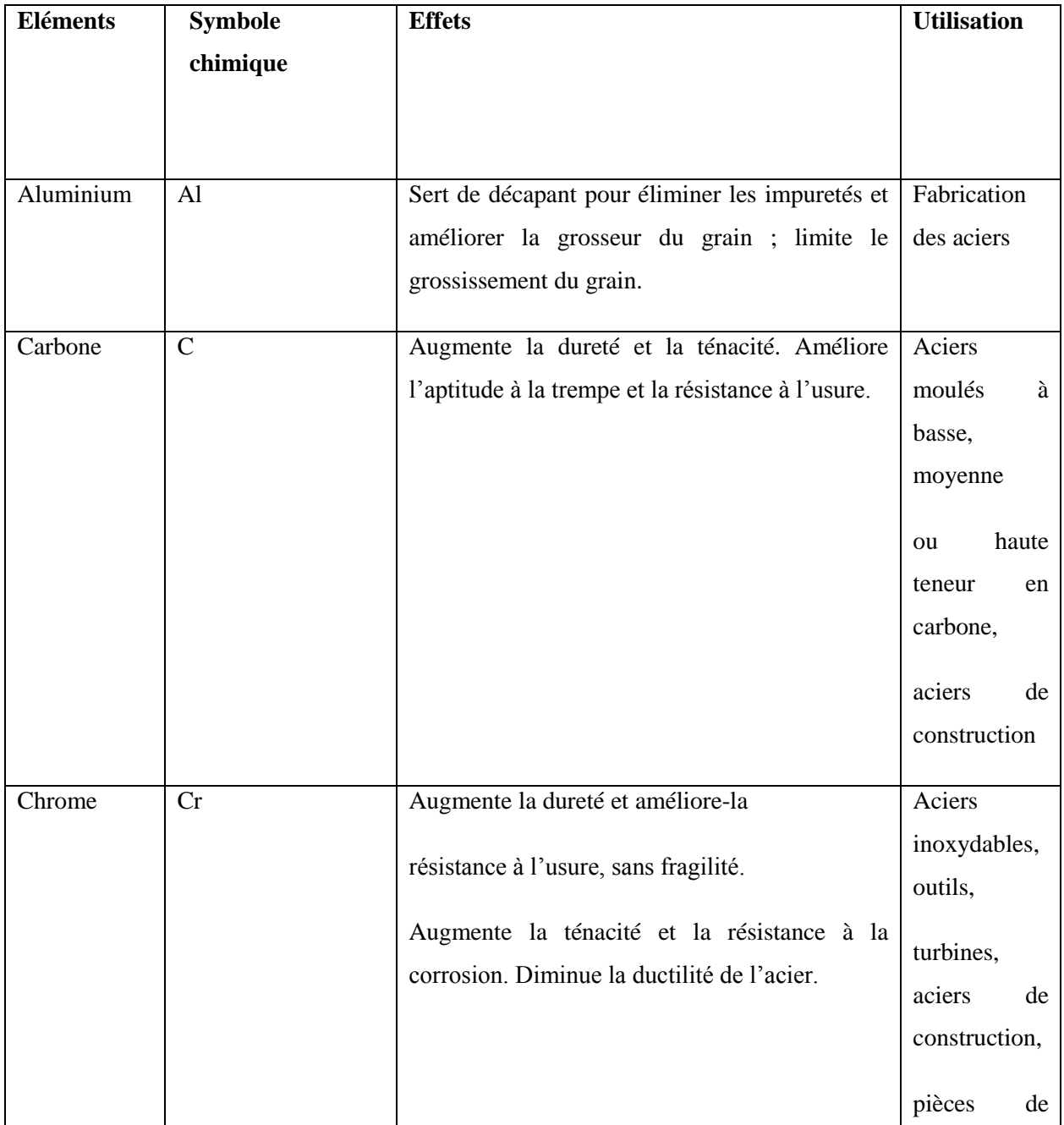

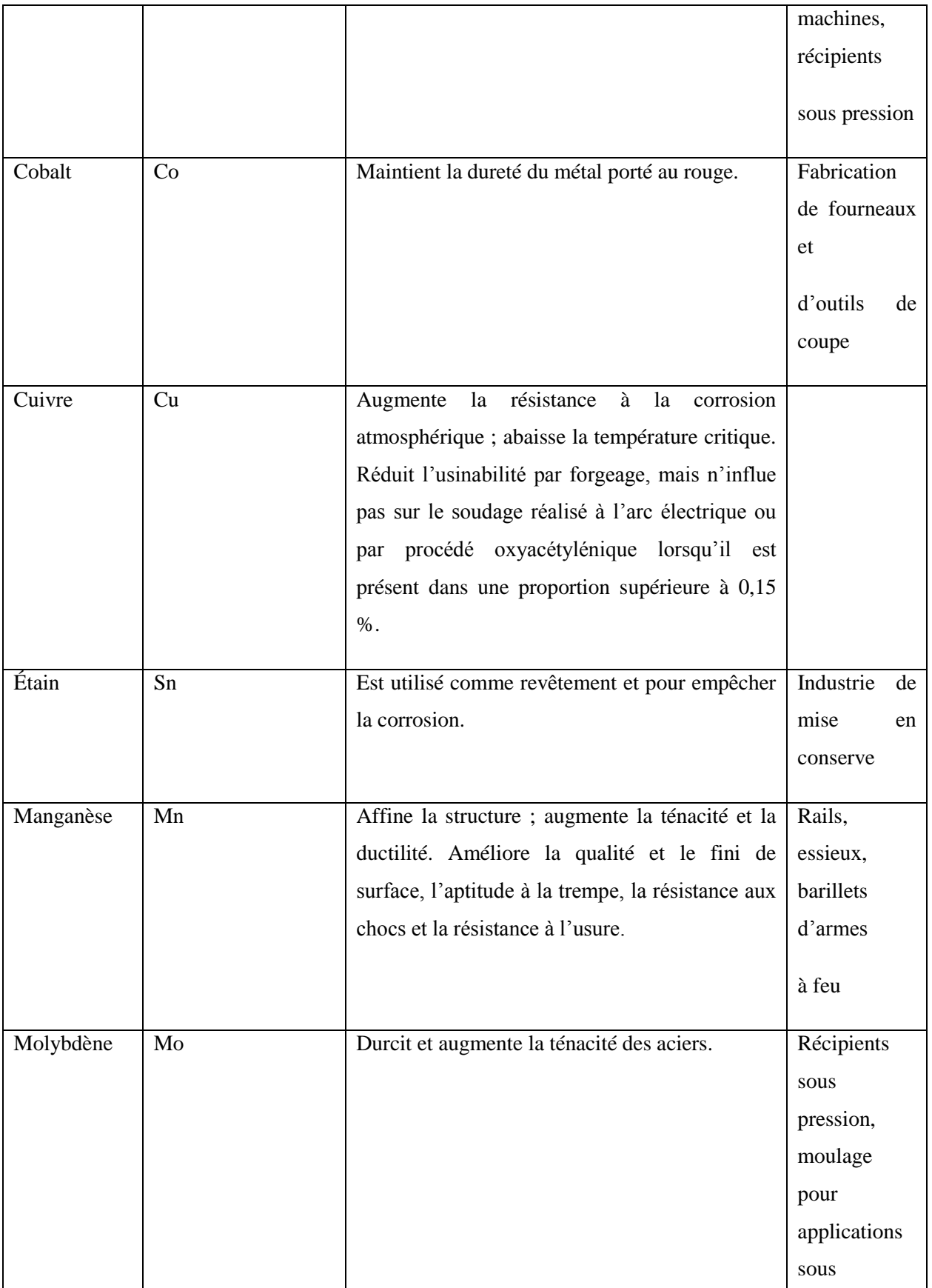

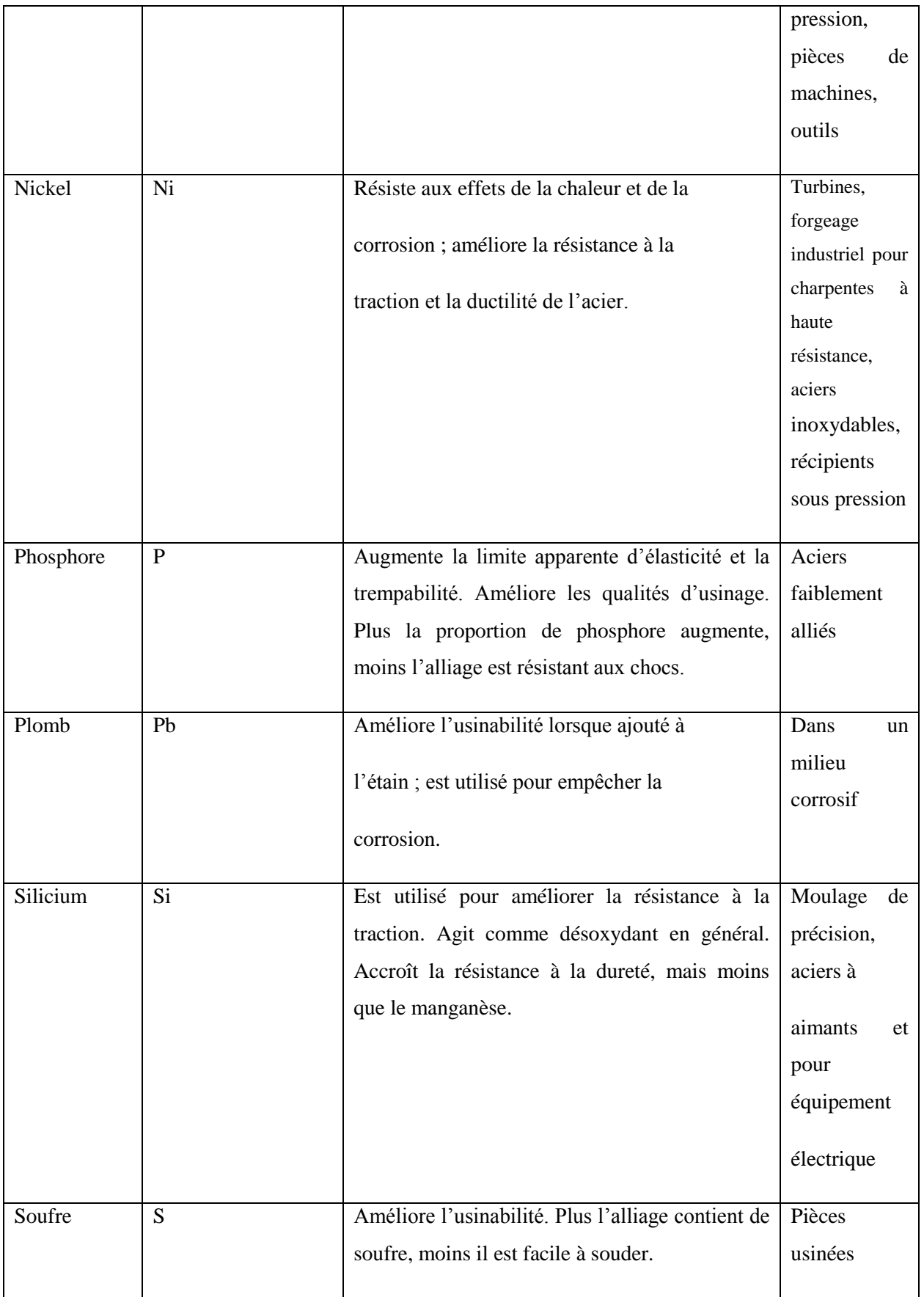

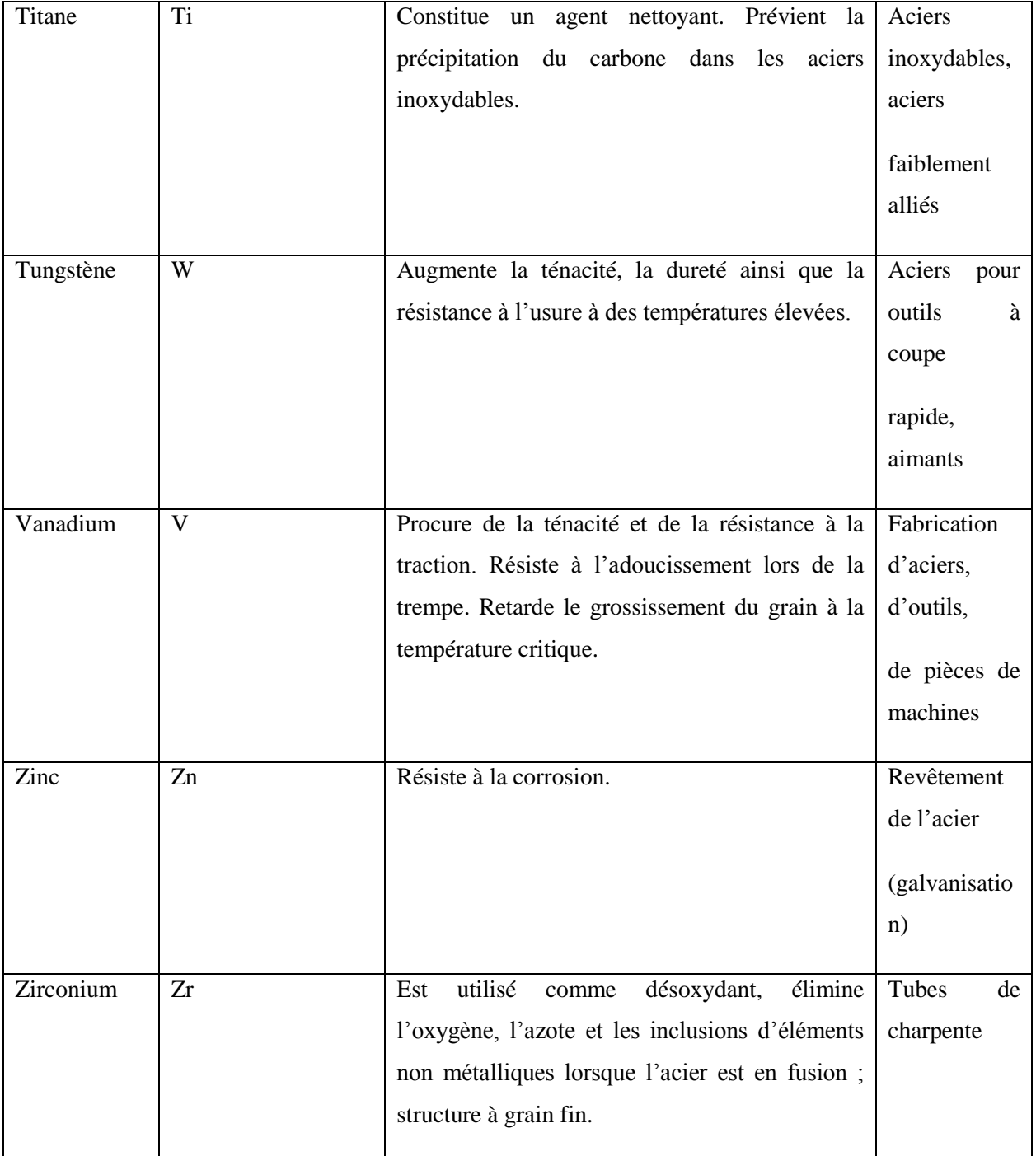

*Tableau II.1: les éléments d'alliage les plus fréquemment utilisés*

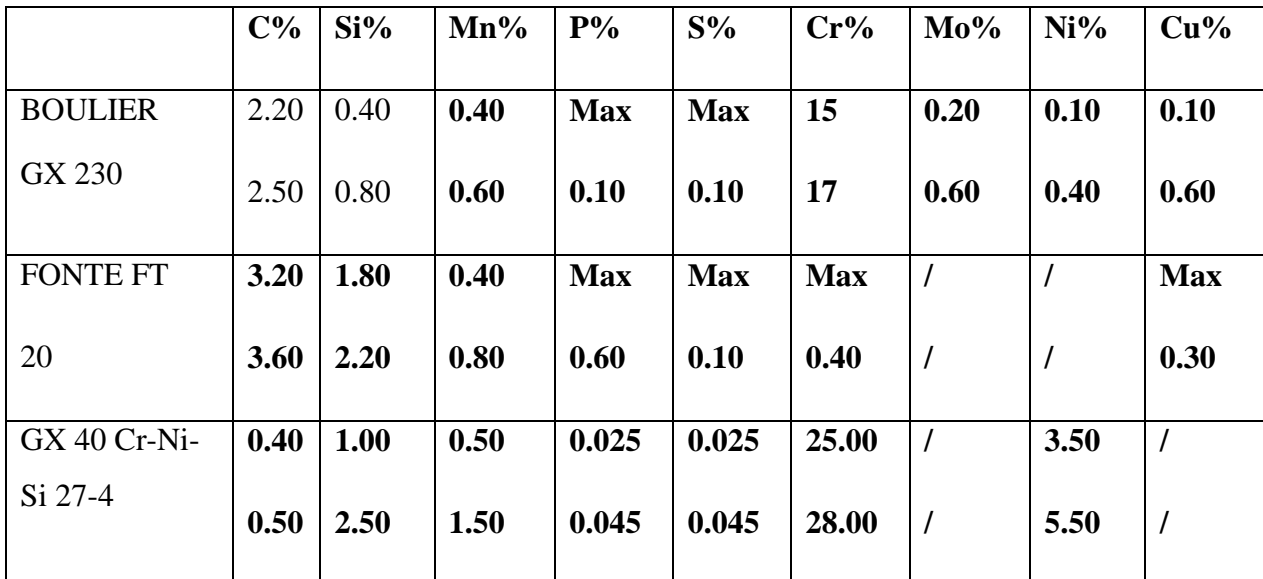

#### **1. Exemples de nuances**

*Tableau II.2 : Exemples de nuances*

#### **II.5.Etude du spectromètre de « ALFET »**

#### **II.5.1. Le Quantomètre 31000 C**

Le modèle 31000 C est un Quantomètre d'émission. Il est utilisé pour déterminer les concentrations des éléments chimiques. Le principe de travail du Quantomètre est l'analyse spectrale d'une émission optique. Le Quantomètre diffère de la spectrographie par le fait que les intensités des lignes spectrales sont mesurées photo-électriquement (et non pas directement via l'émulsion photographique). Dans ce but, des fentes (dites secondaire) sont montées dans le spectre afin d'isoler les raies spectrales appropriées. Derrière chaque fente secondaire, la lumière est focalisée sur un élément photosensible (tube photomultiplicateur) qui la transforme en une grandeur électrique mesurable. [4]

Il se présente sous forme d'un bâti de **180cm x 185cm x 90cm**. Le modèle 31000 est un Quantomètre 31 000 C à émission simultanée. Il est utilisé pour déterminer les concentrations des éléments chimiques présents dans un échantillon.

\*Un Quantomètre d'émission est constitué de trois parties bien distinctes :

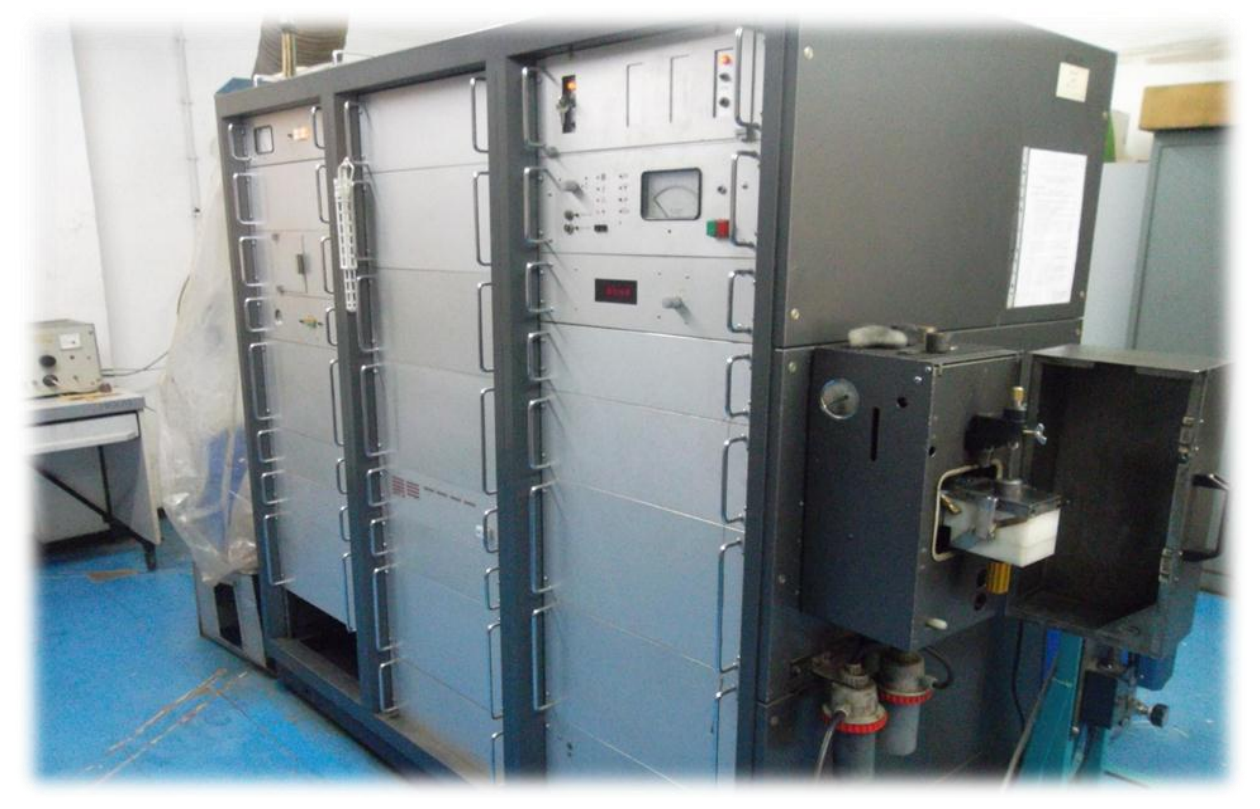

*Figure II.7 : Photo réelle du Quantomètre 31 000 C*

#### **Le spectromètre**

La chambre d'étincelage est fixée au spectromètre. L'échantillon et une contre-électrode appropriée sont montés dans la chambre. Entre eux, une décharger électronique est produite. La lentille a pour but d'élargir l'image de la décharge sur le réseau et donc d'illuminer correctement le spectromètre. La fente primaire sert de source de lumière (secondaire) particulièrement fine. Le réseau concave difracte la lumière incidente et focalise sur les fentes secondaires les raies spectrales correspondant chacune à un élément.

Certaines lignes particulièrement intéressantes sont isolées au moyen des fentes secondaires. Derrière chaque fente secondaire se trouve un miroir qui réfléchit la lumière et forme une image sur un tube photomultiplicateur.

#### **La source**

Il faut entendre par source tous les générateurs permettant d'exciter les atomes des éléments composant l'échantillon à analyser.

Un des procédés consiste à provoque des décharger électrique ayant des caractéristiques bien déterminées, entre une électrode et l'échantillon.

#### **La section de lecture.**

Les tubes photomultiplicateurs situés sur le spectromètre sont alimentés par une haut-tension constante.

La lumière bombardant un photomultiplicateur entraîne dans ce dernier la formation d'un courant électronique dont l'intensité est proportionnelle à la charge d'un condensateur pendant un temps de mesure défini.

La charge intégrée sur le condensateur est, donc la tension sur ses plaques sont proportionnelles à la fin de la période de mesure, à l'intensité lumineuse (moyenne). Elles constituent donc un moyen de mesure de la concentration d'un élément. Les tensions sur les différents condensateurs associés aux différents photomultiplicateurs sont lues l'une après l'autre au moyen d'un voltmètre via un transformateur d'impédance. [4]

Le Quantomètre 31 000 existe en deux versions de base :

Le Quantomètre à air et le quantovac ou Quantomètre à vide.

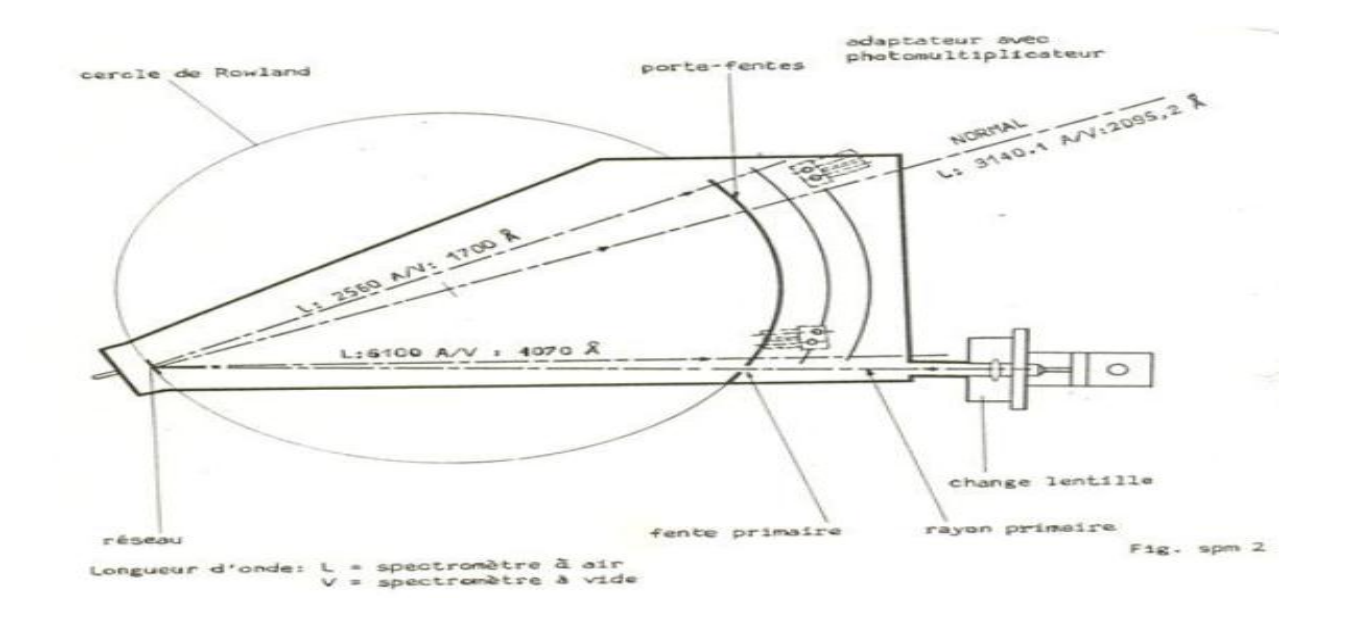

*Figure II.08 : Schéma réel du système de fractionnement du Quantomètre*

#### **II.5.2.1 Principe de fonctionnement général du dispositif d'analyse**

L'analyse spectrale des métaux est l'une des méthodes la plus efficace et la plus fiable quant à la détection des différents éléments chimiques dans le métal analysé, ainsi qu'à la mesure de leurs concentrations respective en pourcentage. Les résultats de cette mesure sont donnés avec une grande précision (quelque fois avec quatre chiffres après la virgule). A titre d'exemple, nous pouvons citer les éléments chimiques les plus importants et les plus utilisés dans le traitement du métal, tel que: C, Si, Mn, P, S, Al, Ni, Mo, Cr, Cu, V, Mg, Ti etc.

#### **II.5.2.2 Principe du Quantomètre**

La figure3.8 donne un schéma fonctionnel de l'analyseur spectral.

L'échantillon à analyser est chauffé à blanc par un arc électrique dans une chambre conçue à cet effet. La lumière blanche obtenue est diffractée par un système optique complexe qui génère une multitude de raies de couleurs différentes. Chacune de ces couleurs corresponde, par sa fréquence et son intensité, respectivement à l'un des éléments chimiques présents dans l'échantillon et à sa concentration en pourcentage (%).

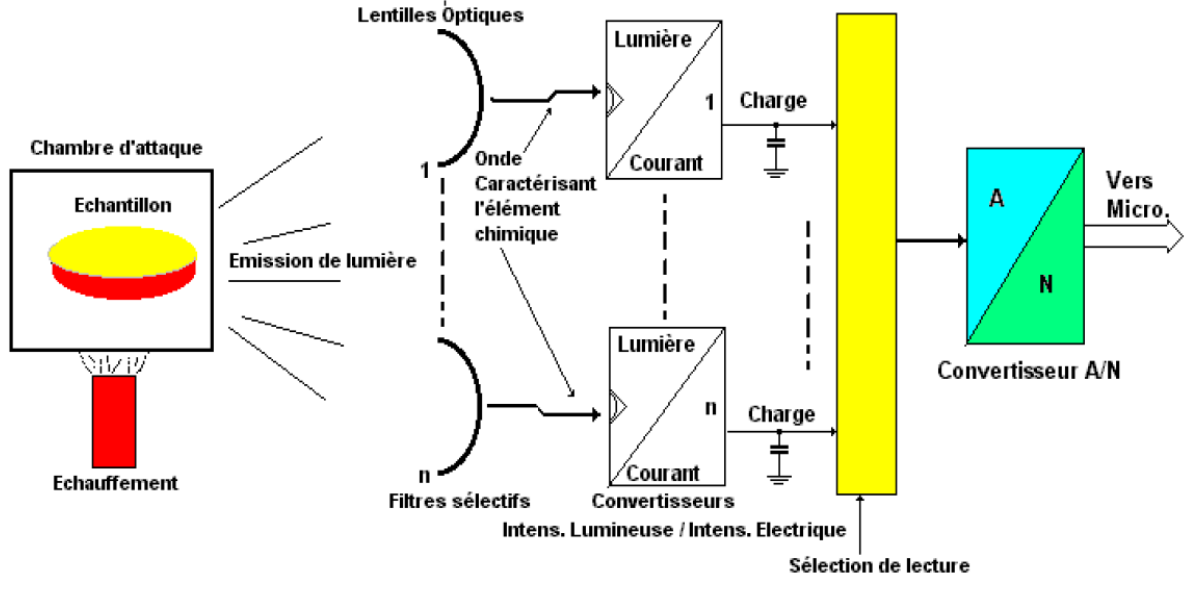

*Figure II.9: Schéma de fonctionnement global de l'instrument [5]*

Ces rayonnements sont captés et reconvertis en tensions électriques par des filtres calculés et calibrés pour que chacun puisse réagir qu'à la fréquence dont il a été conçu. Donc chacun des éléments\* est caractérisé par un signal électrique dont la fréquence est unique. Ce signal est mesurable et son amplitude est rigoureusement proportionnelle à la concentration (en %) de l'élément chimique en question. En fin de compte ces signaux sont enregistrés puis reconvertis en binaire pour être transférés vers l'ordinateur ou ils seront traités par un programme spécifique. Enfin les composants chimiques présents dans l'échantillon analysé sont affichés ou imprimés avec leurs concentrations respectives.

#### **II.5.2.2. Schéma synoptique du Quantomètre montrant les principales E/S**

Le schéma suivant décrit le brochage interne des circuits constituent l'analyseur Quantomètre 31 000 C :

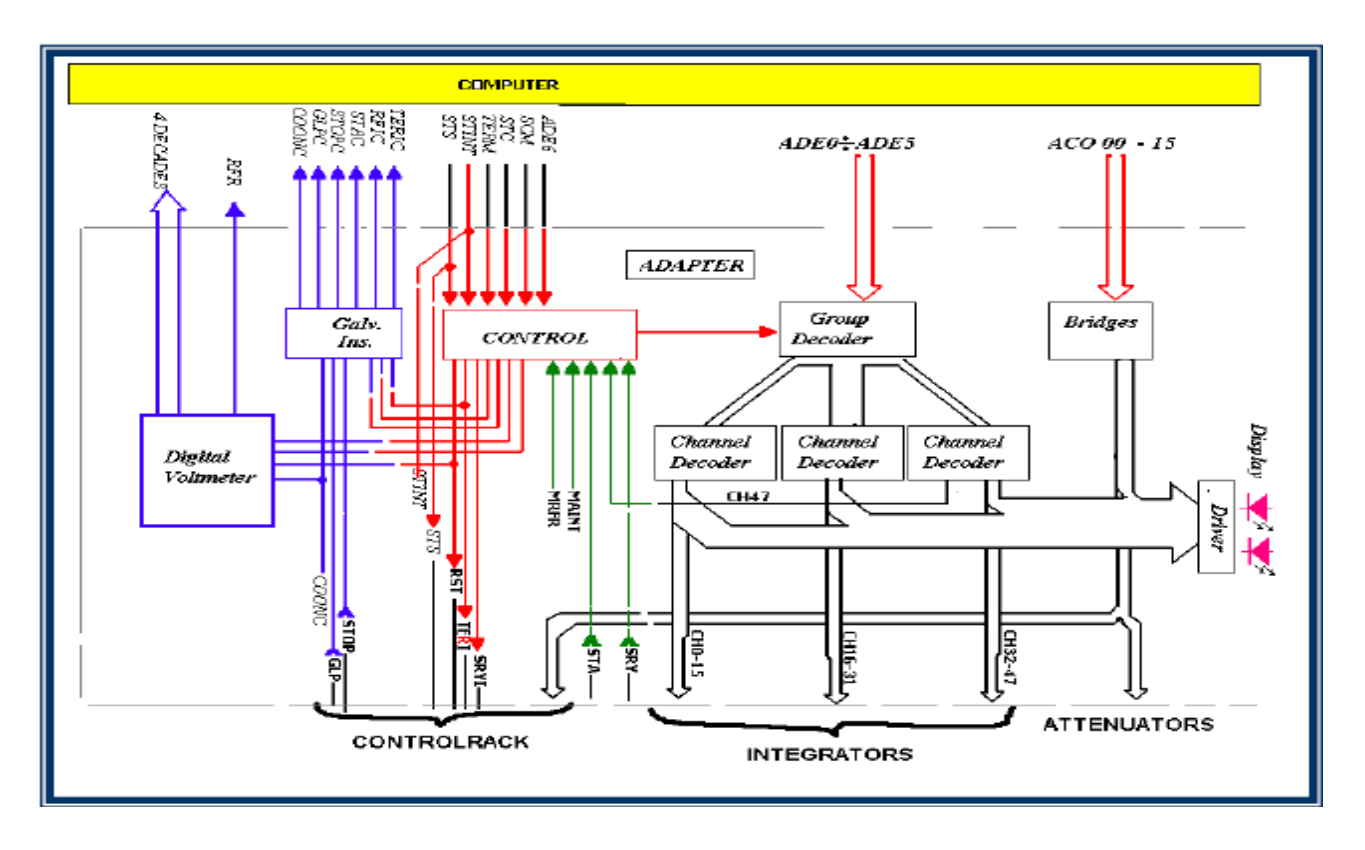

*Figure II.10: Schéma synoptique du Quantomètre montrant les principales E/S [5]*

#### **Le système se compose de trois parties essentielles (voir** *Figure II.10***):**

- 1. Partie "Quantomètre 31000C" [1] [2] [3]: C'est un appareil purement électronique et optique dont la fonction principale est la conversion des intensités lumineuses en tensions électriques.
- 2. Partie "Interface de contrôle et de commande" (ICC): c'est une carte électronique interposée entre, le Quantomètre d'une part, et l'ordinateur de l'autre part. Elle sert au conditionnement des signaux échangés et à l'isolation galvanique.

Partie "Ordinateur" : Elle comprend le programme qui a pour rôle de contrôler et de commander le Quantomètre durant l'analyse d'un échantillon ainsi que le transfert et le traitement des données obtenues pour les reconvertir en concentrations (données en %).

#### **II.6.Conclusion**

Dans ce chapitre nous avons introduit la théorie du rayonnement qui a pour but d'expliquer la base de la spectroscopie, en gros la spectroscopie est l'enregistrement des signaux spectraux à l'aide d'un équipement spécifique (Quantomètre 31000C), où les spectres lumineux sont formés par un bombardement électronique d'un échantillon métallique.

Les spectres lumineux sont des photons portant différentes capacités d'énergies (*les différents éléments qui composent l'échantillon causent cette différence*), donc chaque spectre correspond à un élément bien déterminé.

Après l'étape de rayonnement on passe à la reconversion de celui-ci en tension. Cette tension est enregistrée puis transférée vers une unité de calcul pour son traitement puis son interprétation en pourcentage**.**

# **CHAPITRE III**

# **\*\*\***

# **La liaison parallèle Et La Programmation sous VB6**

#### **III.1**.**Introduction**

Dans ce chapitre, nous étudions les différentes techniques de manipulation de la liaison LPT pour la communication entre un PC et les cartes électroniques. Ainsi que la façon de programmer les interfaces pour contrôler et commander les systèmes informatiques.

#### **III.2.Présentation :**

Le port parallèle du PC est l'un des plus intéressants, par ses possibilités et sa simplicité de programmation.

Le Port parallèle est un connecteur situé à l'arrière des ordinateurs *compatibles PC* reposant sur la communication parallèle.

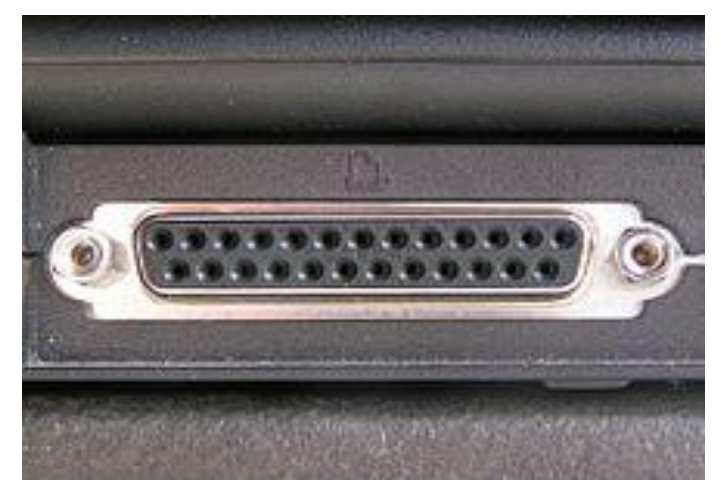

*Figure III.1-Port parallèle pour imprimante (format DB-25) au dos d'un ordinateur portable*

Il est associé à l'interface parallèle Centronics.

La communication parallèle a été conçue pour une imprimante du texte, caractère par caractère. Les imprimantes graphiques (pouvant imprimer des images) ont ensuite continué à utiliser ce système pour profiter de l'interface parallèle normalisée.

Le port parallèle est à l'origine unidirectionnel. Ce type d'interface a évolué vers le standard IEEE 1284, à la fois bidirectionnel et plus rapide.

En effet il ne nécessite aucun protocole de transmission (contrairement au port série), et les niveaux électriques de ses broches varient entre 0 et 5V ce qui le rend compatible directement avec les composants de technologies TTL.

Il existe différents types de liaison parallèle, définies dans le standard IEEE 1284 : [5]

- mode compatible (SPP, Standard Parallel Port) (unidirectionnel)
- mode 4 bits, ou NIBBLE MODE (unidirectionnel)
- mode 8 bits, ou BYTE MODE (bidirectionnel)
- mode EPP (Enhanced Parallel Port, port parallèle étendu) (bidirectionnel)
- mode ECP (Extended Capability Port, port à capacités étendues) (bidirectionnel)

Ceux-ci sont pour la plupart paramétrables dans le BIOS (setup). [5]

Le mode EPP est présent sur la plupart des machines actuelles, et on le préférera si l'on désire avoir les 8 bits de données en entrée et sortie, ou on choisira le mode compatible SPP présent sur toutes les machines si on désire avoir les 8 bits de données seulement en sortie.

Outre ces 8 lignes de données, le port parallèle dispose également de 4 lignes de contrôle (sortie) et 5 lignes d'état (entrée).

#### **III.2.Connecteurs**

Voici la numérotation des broches des deux principaux connecteurs parallèles, SUB-D 25 broches du côté du PC et Centronics 36 broches du côté de l'imprimante :

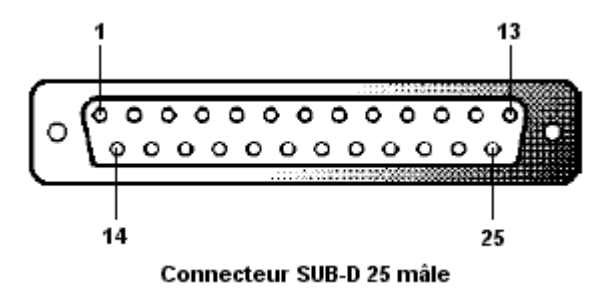

*Figure III.2 : Connecteur SUB-D 25 mâle*

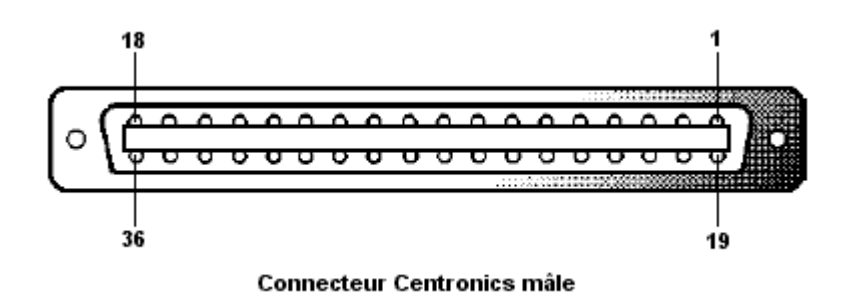

*Figure III.3 : Connecteur Centronics mâle*

#### **III.2.1.brochages de ces connecteurs**

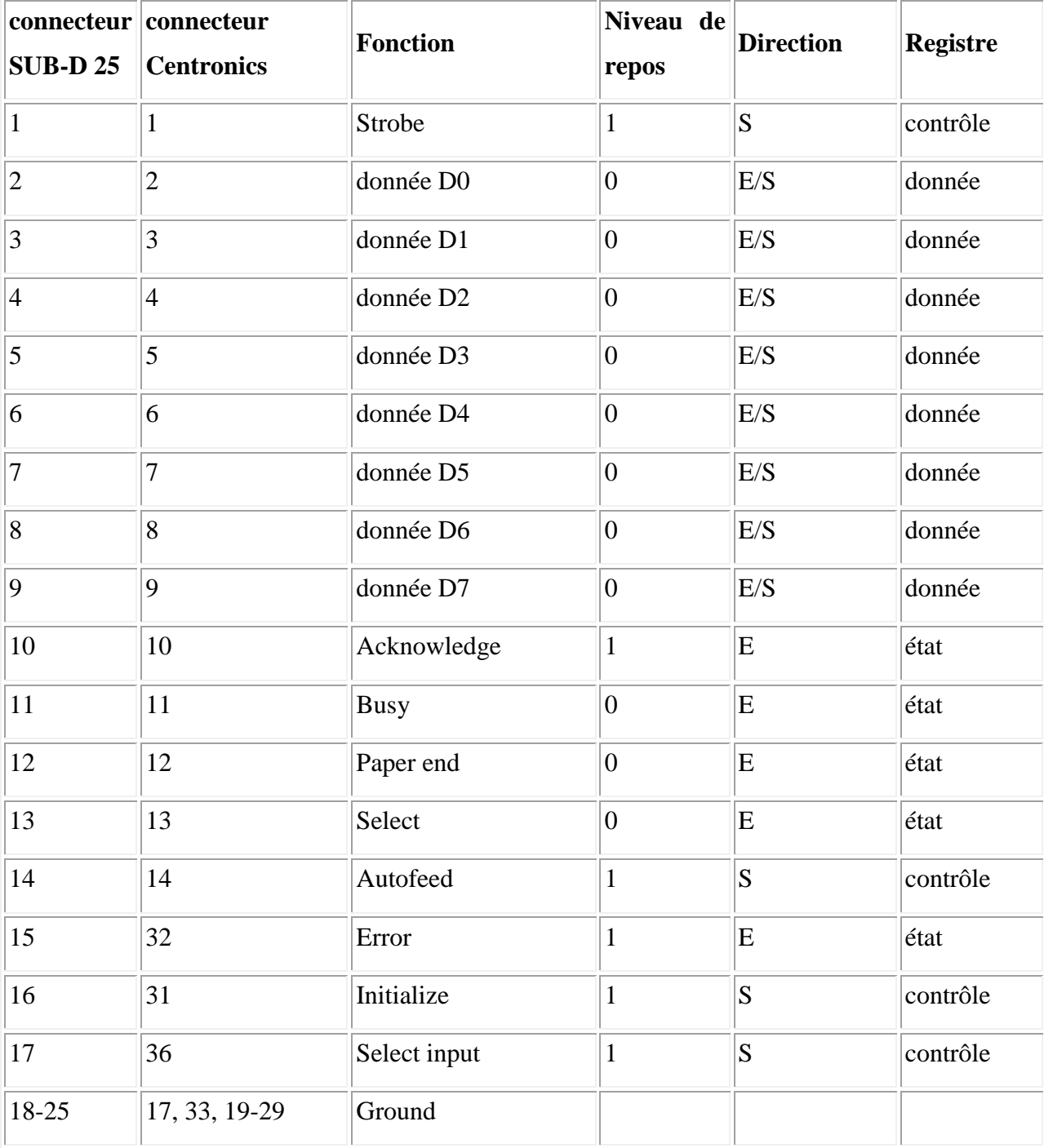

Et voici maintenant les brochages de ces connecteurs :

*Tableau 1 : les brochages des connecteurs*

On retrouve bien 5 lignes en entrée, 4 en sortie, et les 8 lignes de données en entrée-sortie dans le cas d'un mode bidirectionnel.

#### **III.3Registres de commande**

Ces lignes sont commandées directement par un bit, dans trois registres différents, comme précisé dans la dernière colonne, et dans le tableau suivant, et le niveau de repos correspond au niveau de la ligne lorsque le bit dans le registre est à 0, c'est à dire que si le niveau de repos est un le niveau de la ligne et le bit correspondant dans le registre sont inversés. [5]

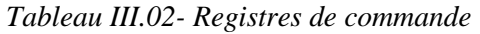

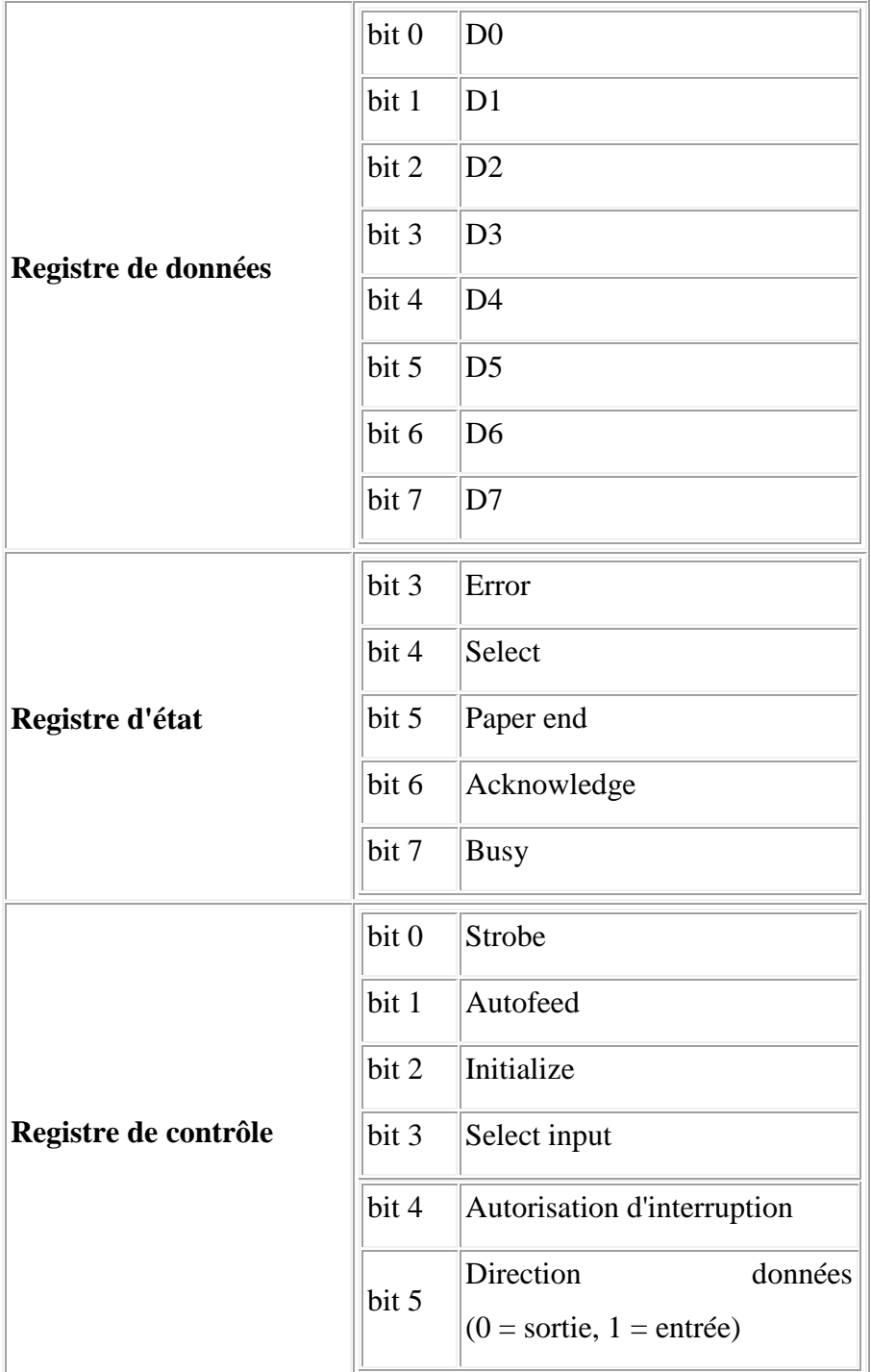

Le bit 5 n'est bien entendu adressable que sur les ports bidirectionnels. [5]

Différentes adresses peuvent exister pour les registres selon le système, le tableau suivant en présente les différentes possibilités (0x signifie que les valeurs sont en hexadécimal) :

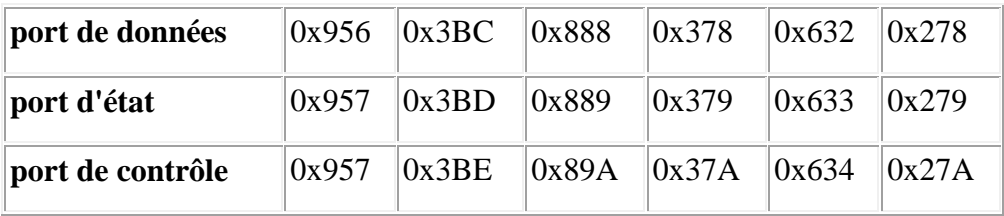

Cependant sur les systèmes actuels le port LPT1 se situe toujours à l'adresse 0x378 et le port LPT2 à l'adresse 0x278, mais pour en être sûrs vous pouvez suivre dans Windows : *Panneau de configuration >> Système >> Gestionnaire de périphérique >> Ports (COM et LPT) >> Port imprimante (LPTx) >> Ressources >> Plage d'entrée/sortie* qui vous indiquera les ports utilisés, et également les *requêtes d'interruptions* (IRQ) si vous désirez les utiliser (bit 4 du registre de contrôle), qui sont généralement IRQ7 pour LPT1 et IRQ5 pour LPT2. [5]

#### **III.4.Programmation du port parallèle**

Il ne vous reste plus ensuite qu'à lire et écrire dans ces registres à ces adresses pour commander directement les lignes du port parallèle.

Ceci peut se faire de différentes manières.

L'accès aux différents ports est pris en charges dans certains langages :

| Langage                   | Lecture sur un port                                                 | Ecriture sur un port                                          |
|---------------------------|---------------------------------------------------------------------|---------------------------------------------------------------|
| <b>Basic</b>              | $valueur = INP(adresse\_port)$                                      | OUT(adresse_port), valeur                                     |
| Turbo-Basic<br>QuickBasic | $valueur = INP(addresse\_port)$                                     | OUT adresse_port, valeur                                      |
| $C /$ Borland $C++$       | $valueur = INPORT(adresse\_port)   OUTPORT(adresse\_port, valueur)$ | valeur = INPORTb(adresse_port)  OUTPORTb(adresse_port,valeur) |
| Turbo-Pascal              | valeur := $PORT[addresse\_port]$                                    | $PORT[adresse\_port] := valueur$                              |

*Tableau 1 : L'accès aux différents ports est pris en charges dans certains langages*

Delphi 1

#### **Remarque**

Cependant les dernières versions de Delphi et C++Builder ne disposent pas d'instructions dédiées, et on est alors obligé de recourir au visuel basic.

#### **III.5.L'outil Visuel basic VB6**

#### **III.5.1.Présentation de l'outil**

Visual Basic est l'outil le plus facile à utiliser pour créer des applications Microsoft Windows. Visual Basic se compose des deux mots Visual et Basic.

Le mot « Visual » fait référence à la méthode utilisée pour créer l'interface graphique utilisateur (GUI, Graph cal User Interface). Au lieu de rédiger de multiples lignes de code pour décrire L'apparence et l'emplacement des éléments d'interface, il vous suffit de glisser déplacer des objets Prédéfinis à l'endroit adéquat sur l'écran.

Le mot « Basic » fait référence au langage BASIC (Beginners All-Purpose Symbolique Instruction Code), langage le plus utilisé par les programmeurs depuis les débuts de l'informatique.

Visual Basic constitue une évolution par rapport au langage BASIC initial et comporte aujourd'hui plusieurs centaines d'instructions de fonctions et de mots clés, dont un grand nombre font directement référence à l'interface graphique utilisateur (GUI) de Windows. [6]

#### **III.5.2. Présentation de l'Environnement de Développement Intégré (EDI) :**

L'environnement de développement intégré de Visual Basic permet de créer, exécuter et déboguer des programmes Windows dans une seule application (‡ savoir Visual Basic)

 Au démarrage de Visual Basic, la boote de dialogue suivante, intitulée Nouveau projet (cf. barre de titre), S'affiche. Elle permet de choisir le type de projet que lion souhaite créer. [6]

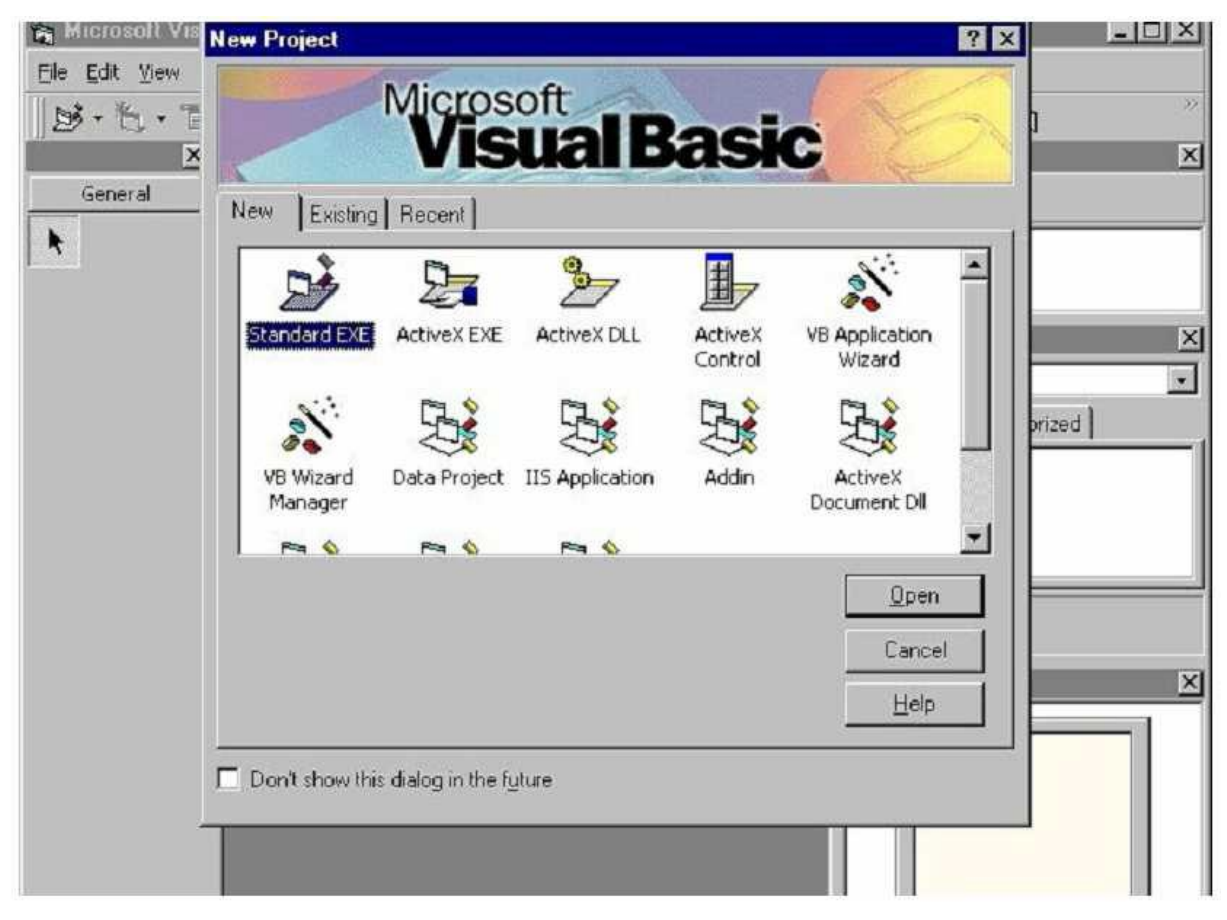

*Figure III.4 : l'EDI de VB6*

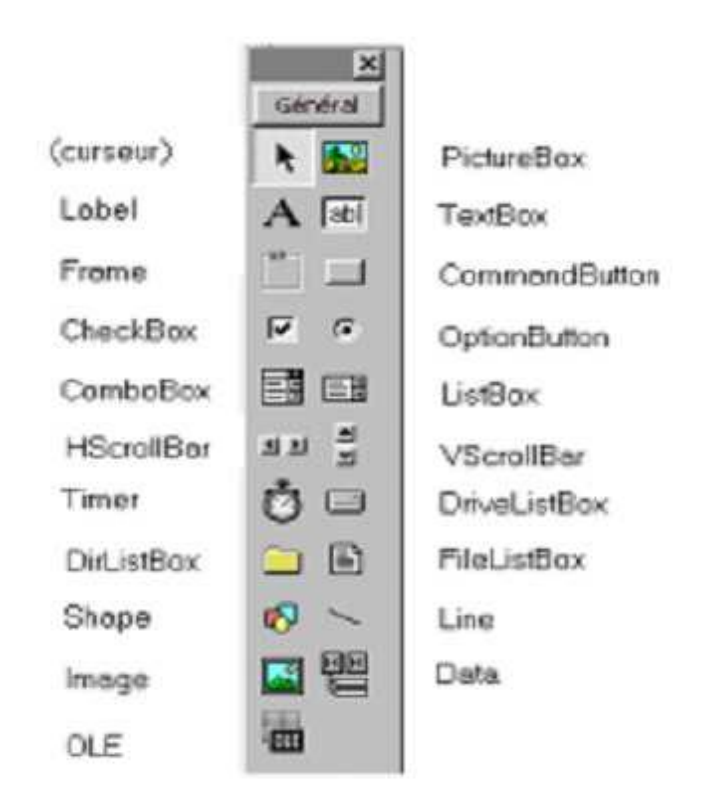

*Figure III.5: barres d'outilsVB6*

#### **III.5.3. Développement d'un programme sous VB**

En peut la résumer en trois étapes principales :

- Création de l'interface utilisateur à l'aide des contrôles VB
- Définition des caractéristiques ou propriétés des éléments qui composent l'interface
- Ecriture du code de programmation pour un ou plusieurs éléments de l'interface en fonction des besoins.

Après avoir chargé Visual Basic, l'écran présente :

- la barre de menus qui contient le nom des menus à dérouler.
- La barre d'outils qui contient des raccourcis vers les éléments des menus fréquemment Utilisés.
	- La feuille qui est l'écran du programme à réaliser. Elle contiendra les contrôles.
	- La boîte à outils qui propose les contrôles que l'on peut placer sur la feuille.

Pour placer un contrôle sur la feuille, il suffit de le sélectionner avec la souris puis de fixer sa position et sa taille sur la feuille.

 La fenêtre des propriétés qui donne accès aux propriétés de la feuille et des contrôles dessinés.

Pour modifier une propriété, il suffit de modifier sa valeur dans la colonne de droite. Si l'une ou l'autre de ces parties de l'écran n'est pas affichée, le menu affichage permet de la faire apparaître. [6]

# **CHAPITRE IV \*\*\*\***

## **Réalisation de l'ICC et le développement de l'interface graphique**

#### **IV.1.Introduction**

Dans ce chapitre, nous étudions la carte d'interfaçage entre le spectromètre et le PC. Nous ferons un développement de la technique de commande de la carte d'acquisition de données via le port parallèle LPT par un programme sous VB6 qui servira pour la commande et le contrôle de notre carte par un ordinateur.

#### **IV.2.Commande et contrôle du Quantomètre 31000 C**

#### **IV.2.1. Description de la carte ICC**

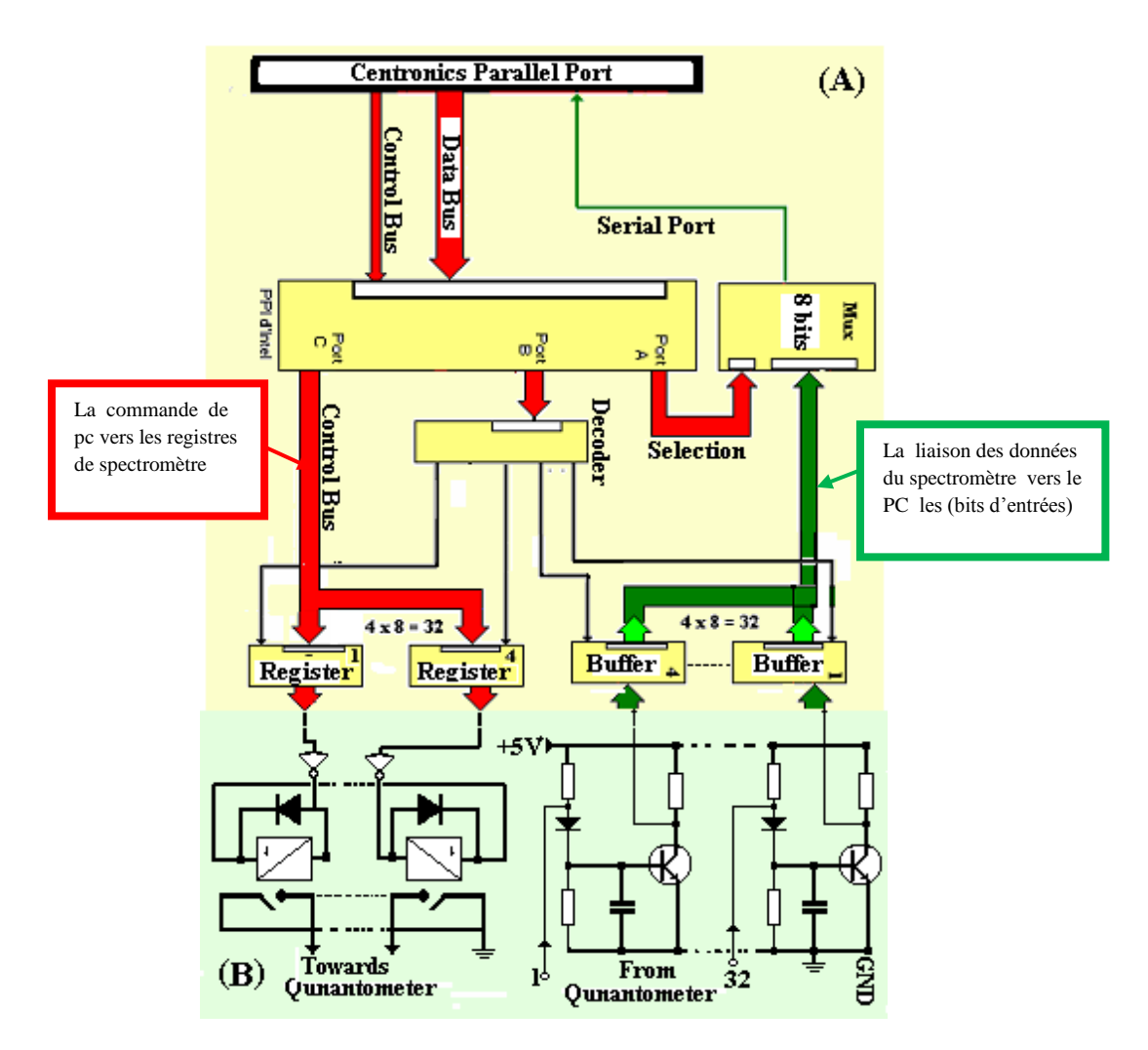

 *Figure IV.1: Schéma de principe de la carte ICC*

La carte est liée à l'ordinateur par le connecteur parallèle Centronics "LPT1" de l'imprimante. Les données sont codées sur huit bits et sont transférées séquentiellement par le module (A) de la carte vers l'unité centrale.

Le module (B) assure le conditionnement du signal (conversion du 24V en 5V) ainsi que l'isolation galvanique entre les deux entités.

La (*Figure IV.1)* montre le mode de liaison de l'interface de contrôle et de commande avec le Quantomètre et l'ordinateur.

En voir sure la figure qu'il existe des buffers en niveau de la carte ICC pour permettre la sélection des données entrées souhaitées ce fonctionnement et assuré par le circuit 74LS541 qui permet de garder la donner et la sélection de la donne du buffer a entrée.

Il existe aussi des registres au niveau de l'ICC qu'ils permettent la sélection de la commande souhaité a la sortie de la carte par le circuit74HC574 qui permet la sélection de données a sortie.

#### **IV.3.Les signaux de communications :**

Le PC et le Quantomètre génèrent des signaux afin qu'ils puissent se communiquer entre eux.

| .TO | <b>SIGNAL</b>   | Nombre de lignes |
|-----|-----------------|------------------|
|     | $INI = STS$     | 01               |
| 2   | <b>STINT</b>    | 01               |
| 3   | <b>TERM=SIT</b> | 01               |
| 4   | <b>ADE 0-5</b>  | 06               |
| 5   | ACO 00 - 15     | $4 - 10$         |
| б   | <b>ADE6</b>     |                  |

*Tableau IV.1 : Signaux générés par le PC (20 sorties en commande)*

|   | <b>SIGNAL</b>    | Nombre de lignes |
|---|------------------|------------------|
|   | <b>TERIC</b>     | 01               |
| າ | <b>RFIC</b>      | 01               |
| 3 | <b>COONC</b>     | 01               |
|   | <b>RFR</b>       | 01               |
| 5 | <b>4 Décades</b> | 16               |

*Tableau IV.2 : Signaux générés par le quantomètre (20 entrées de contrôle)*

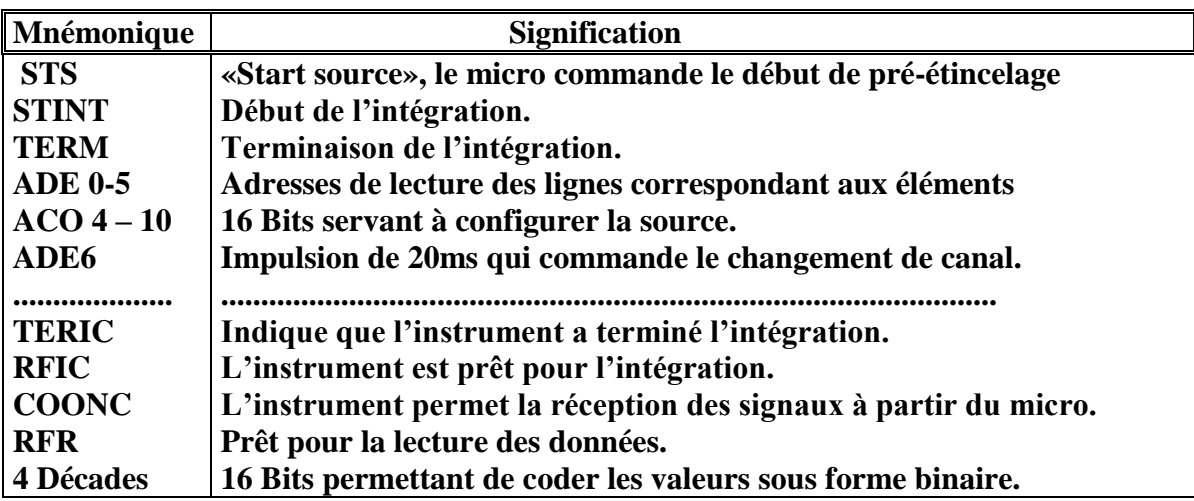

 *Tableau IV.3 : Signification des mnémoniques des différents signaux exposés.*

#### **IV.4.Circuit d'acquisition de données**

#### **IV.4.1. Le schéma sous ISIS (PROTEUS)**

Avant de passer à la réalisation finale de la carte en débutons par une simulation d'une carte universelle de 24entrées/24sorties.

La Figure IV.2 montre le circuit qui sert à commander et Contrôler le spectromètre :

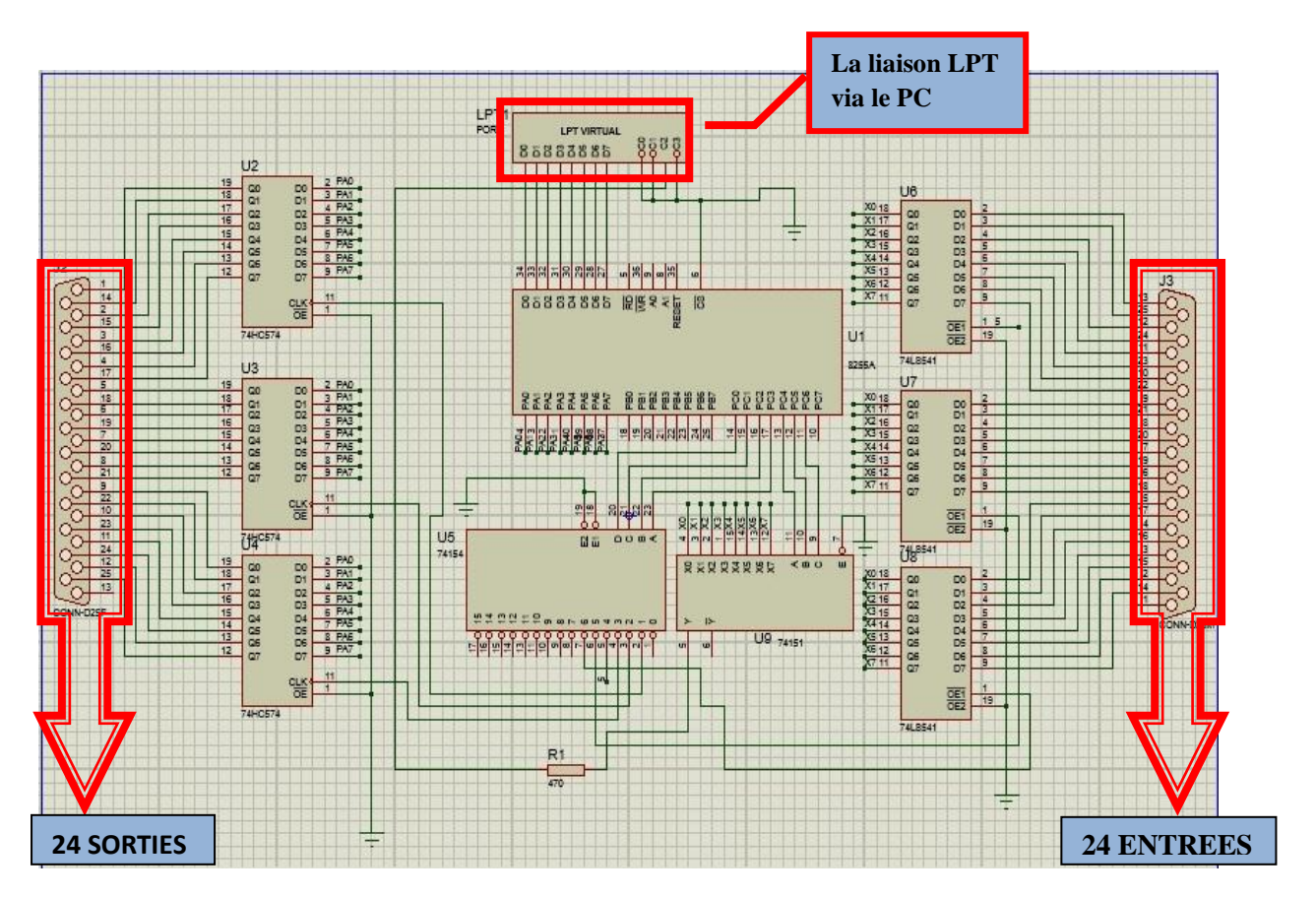

*Figure IV.2: Circuit électronique universelle sous PROTEUS.*

#### **Le principe de fonctionnement**

La communication entre les deux l'interface cotés entrées/sorties et assurée par la 8255 qui joue le rôle d'un périphérique d'interface il génère des signaux au MUX a partir de signal de commande ou contrôle vient de l'interface graphique (PC) , le MUX de sa cotes généré des signaux pour sélectionner les différents entrées sur les différents circuits 74HC574 et 74LS541.

#### **IV.4.2.Circuit Imprimé**

Afin de réaliser notre carte on a passé par l'application ARES du logiciel PROTEUS pour obtenir le circuit imprimé (typon) à double face de l'interface développée.

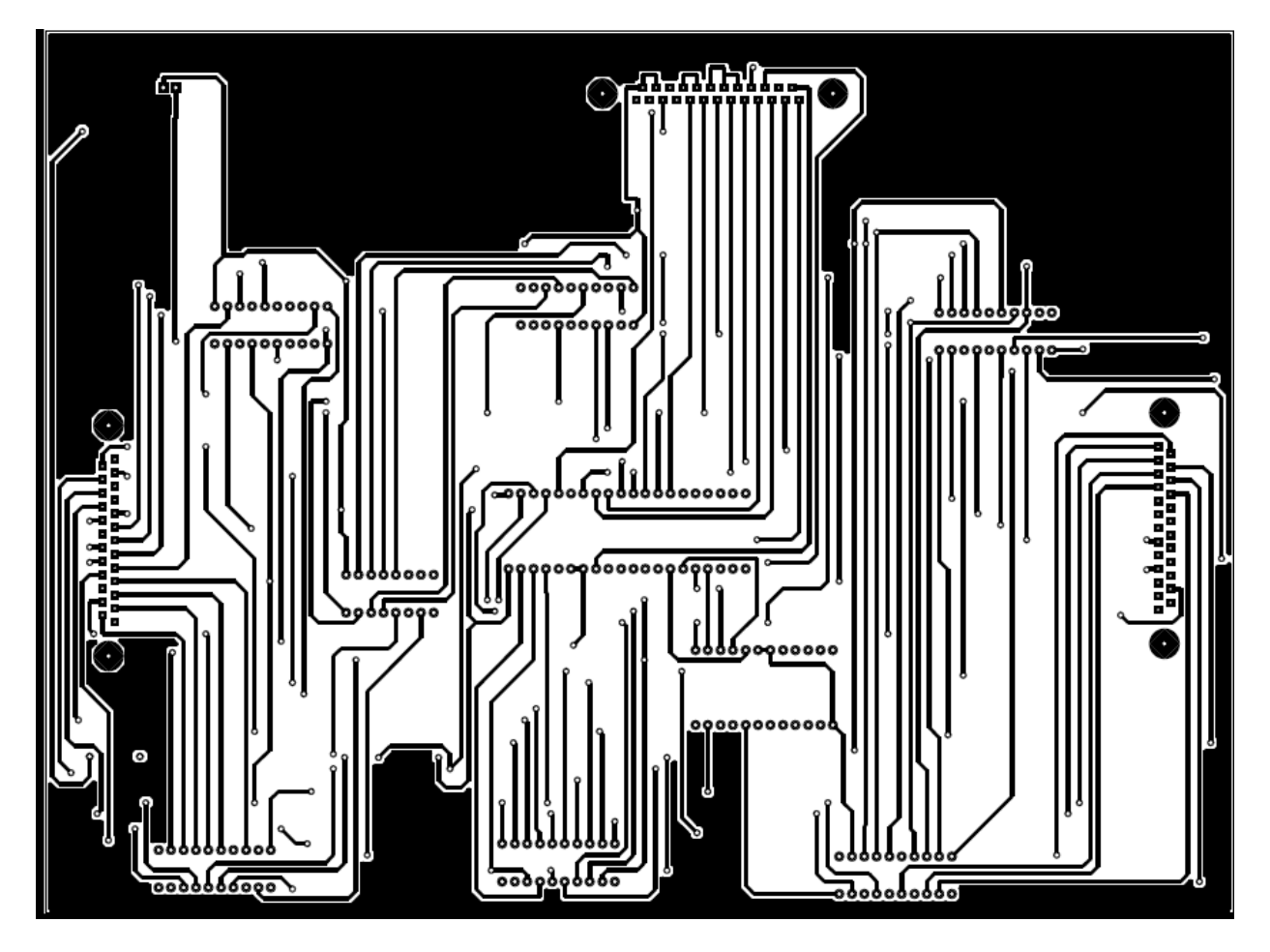

*Figure IV.3 : La face ; côté soudure (Botom Copper).*

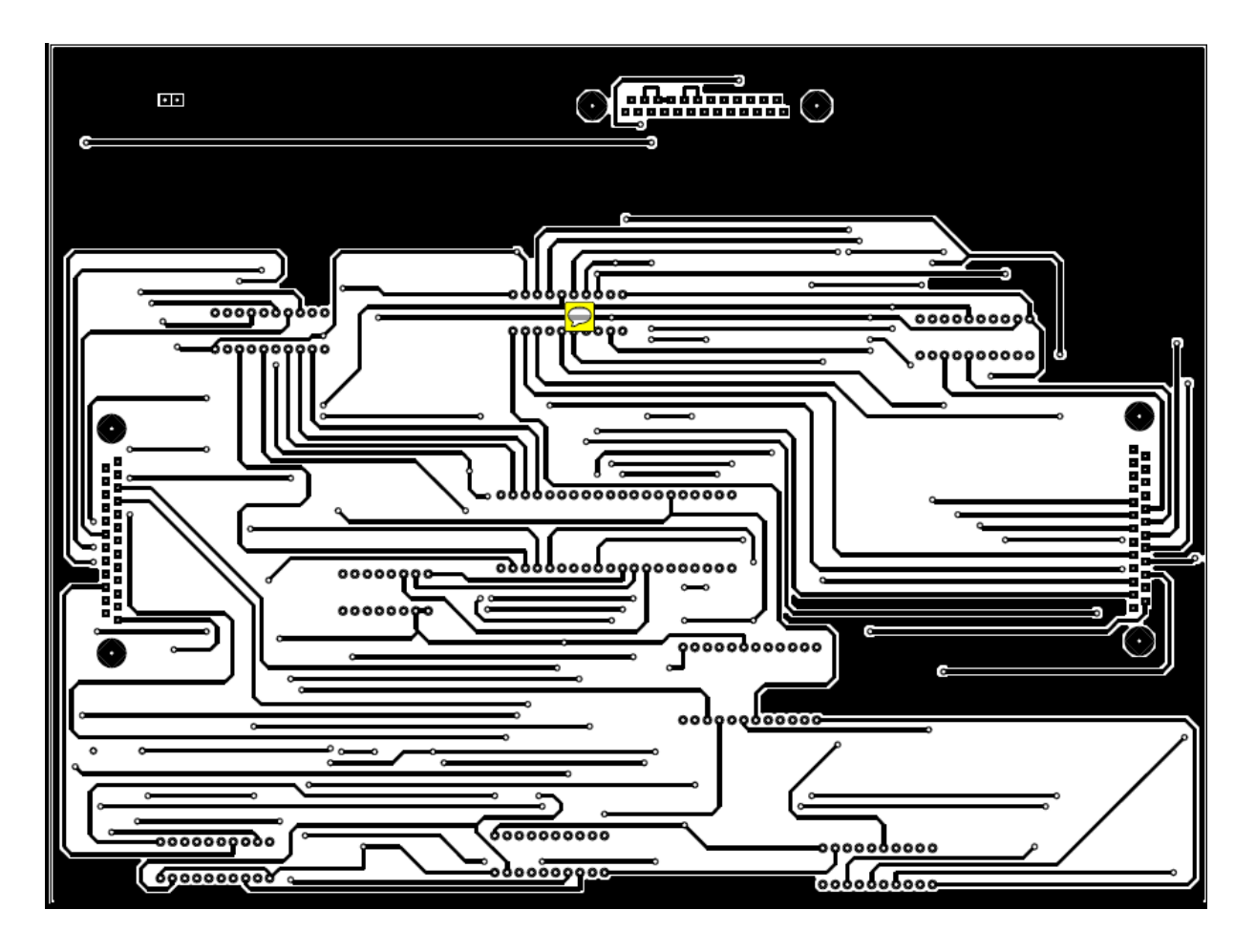

*Figure IV.4 : La face ; côté composants (Top Copper).*

#### **IV .5.La réalisation**

#### **IV.5.1.la carte d'interfaçage de contrôle et commande réalisée(ICC)**

La (Figure IV.5) montre l'interface de commande et contrôle réalisée :

La carte peut communiquer avec le PC (recevoir les commandes et envoi les données (les mesures

de pourcentage de chaque alliage)) grâce a une liaison LPT comme montre la (Figure IV.5).

La carte communique avec le spectromètre avec de genre des ports entrants et sortants.

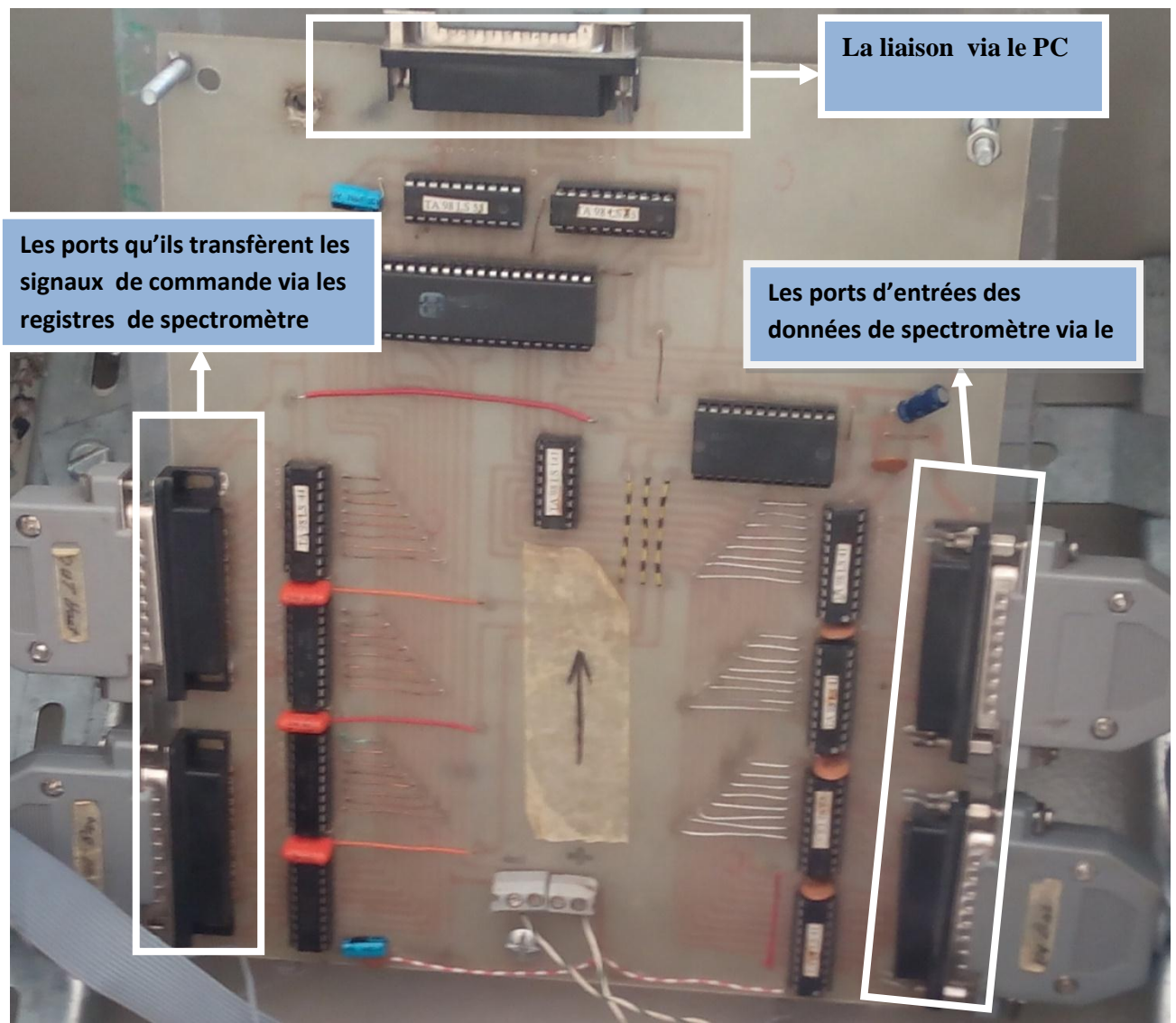

 *Figure IV.5 : l'interface de commande et contrôle*

#### **IV.5.2.L'imitation du spectromètre par un circuit**

**A**fin de faire des essais pour preuve la performance de notre ICC on a utilisé un circuit qui simule le fonctionnement du spectromètre qu'est l'unité d'essai présentée dans la (*Figure IV.6)* suivante, Qui contient des diodes pour montre l'envoi des commandes de pc vers le spectromètre Et des interrupteurs qui simulent la donnée envoyé du spectromètre vers le PC.

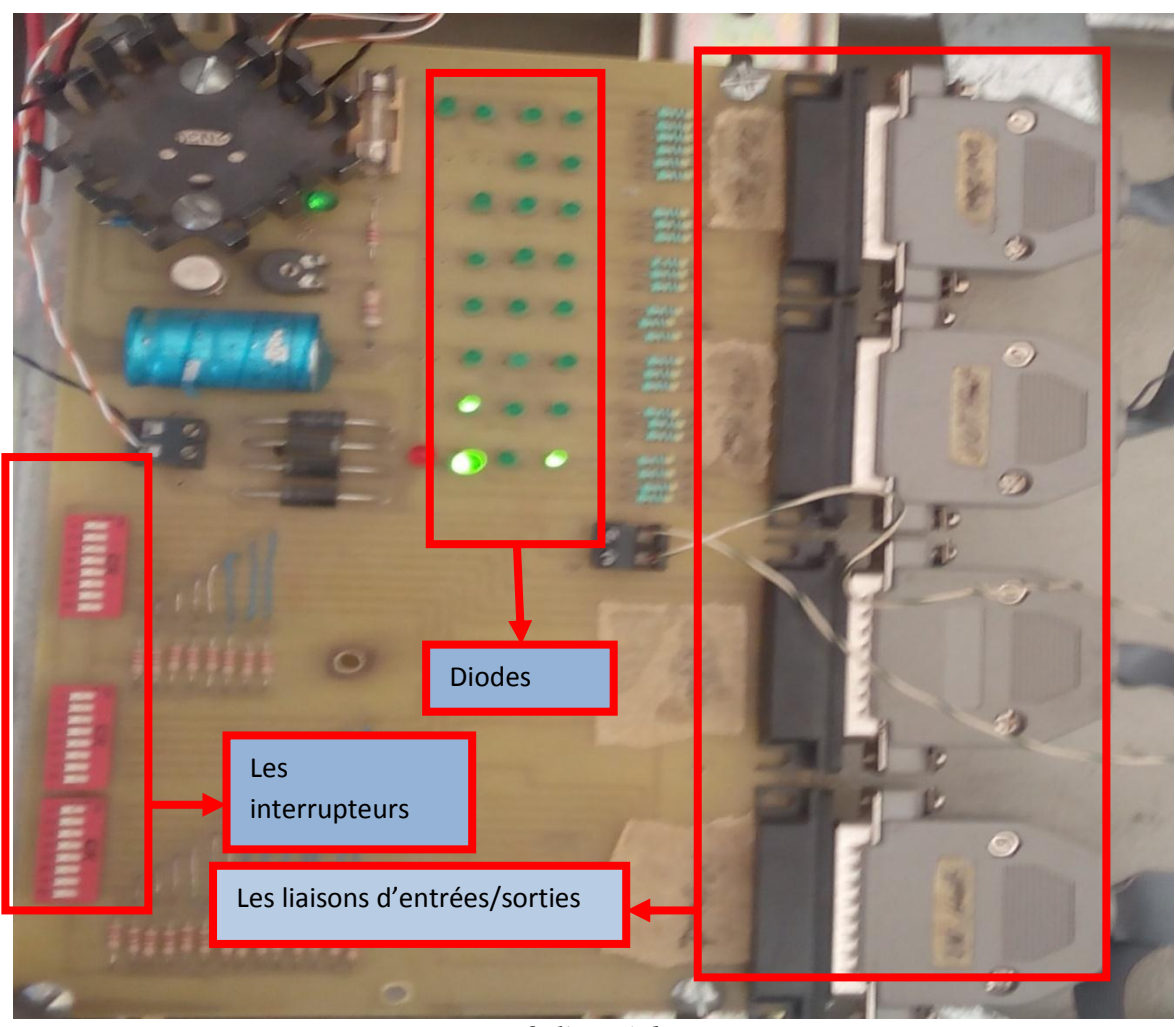

 *Figure IV.6 :l'unité des essais*

#### **IV.5.3.La liaison entre la carte d'acquisition de données (ICC) et l'unite d'essai**

La (*Figure IV.7)* montre la liason entre l'interface de commande et contrôle developée (ICC) et l'unité d'essai par les cables LPT ,cette liason permettre a notre carte de transferer les commandes arrivee a l'interface( les signaux de commandes) de PC via le spectrometre et permettre aussi a la transformation les donnees envoyees depuis le spectromtre via le PC.

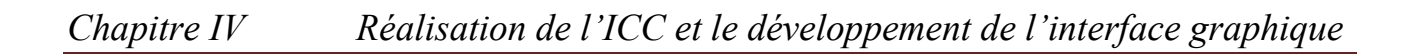

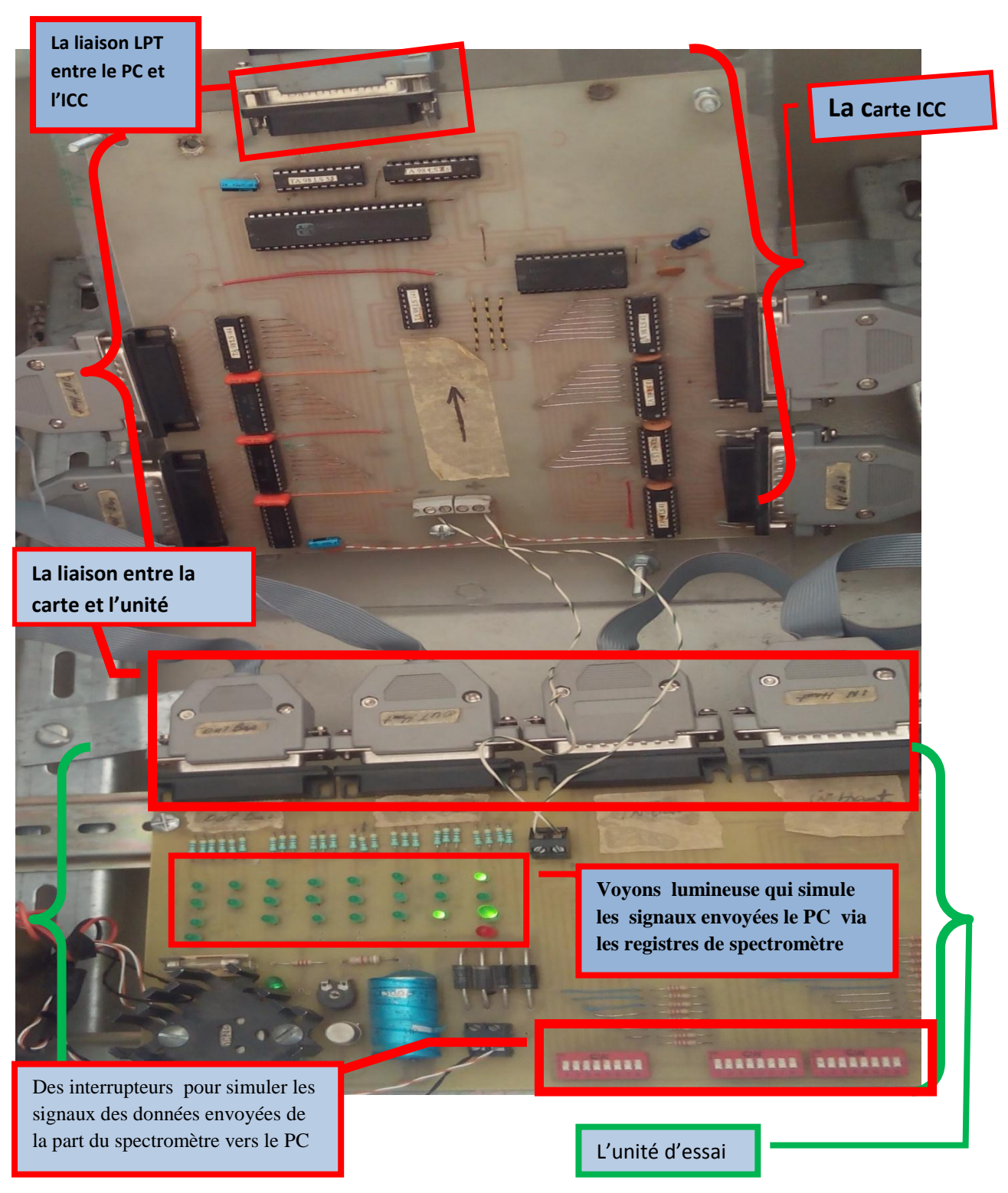

*Figure VI.7 : La liaison entre l'ICC et la carte d'essai.*

#### **Le principe de fonctionnement :**

Afin de bien contrôler le spectromètre, l'interface ICC contient des µprocesseur et MUX Pour la sélections des sorties commander et Contrôler le spectromètre (le spectromètre se simule par l'unité d'essai).

#### **IV.6.L'interface graphique sous VB6**

#### **IV.6.1.L'organigramme de l'interface graphique**

Pour élaborer le programme de commande de notre interface, on a suivie un organigramme bien défini comme la montre la Figure IV. 5

L'interface graphique communique avec l'ICC pour :

**Commander** : envoi des commandes pour l'initialisation de spectromètre et commander les relais de spectromètre pour effectuer les différents actions comme par exemple le vidage du chambre

Et rempli la chambre d'échantillon par le gaz rare d'argon et lancer la THT.

**Contrôler** : contrôler l'acquisition des données via le PC par l'envoi des adresses de configuration associes .et vérifier l'exécution des différentes taches au niveau de spectromètre par la vérification des signaux entrées.

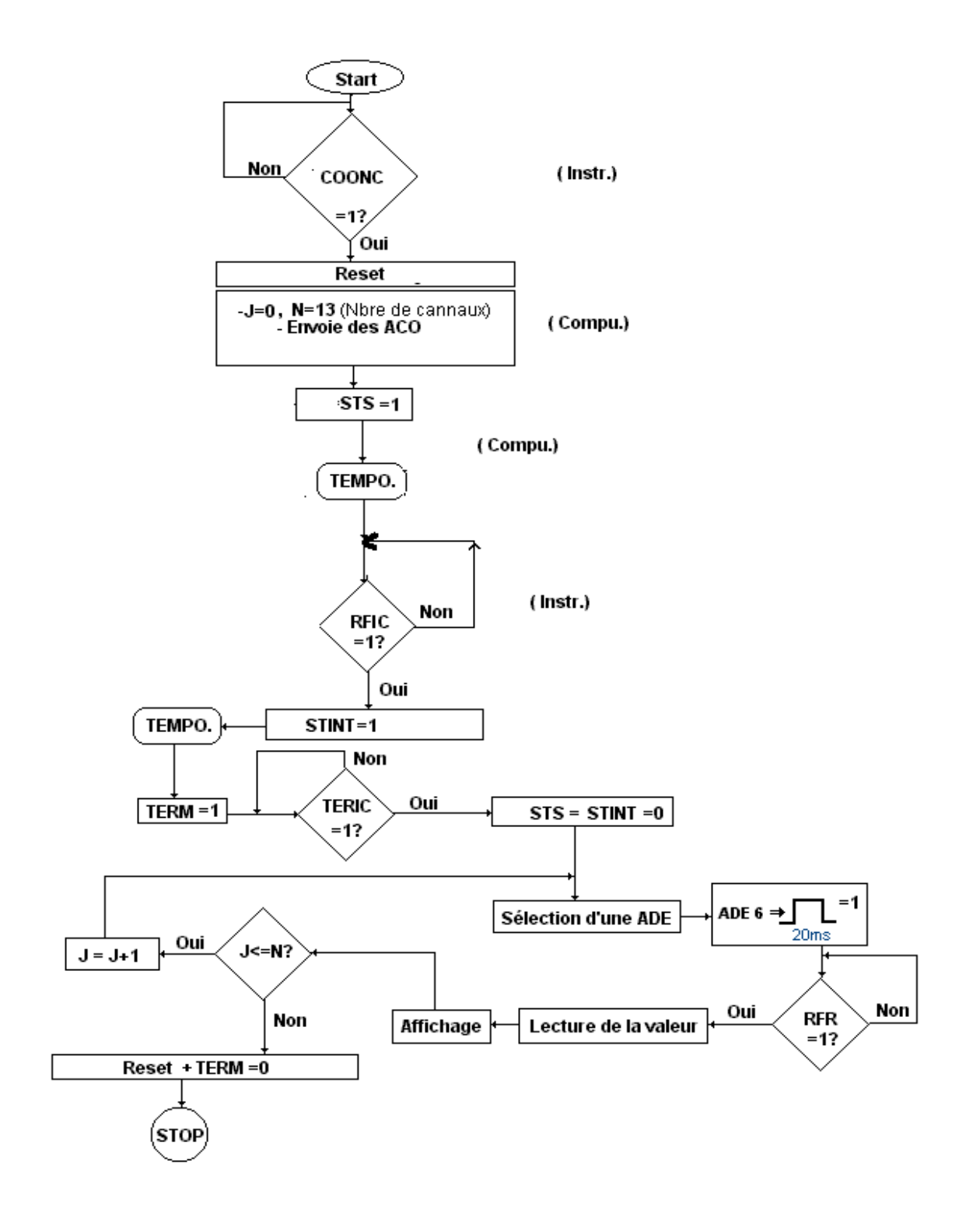

*Figure IV.8 : Organigramme de la procédure de programmation « Commande de l'Analyse ».*

#### **IV.6.2.L'interface graphique**

 Comme on a dit précédemment l'interface graphique sert à communiquer avec l'ICC pour les différentes séquences de configurations de spectromètre afin que notre système d'acquisition de données fonction comme il faut.

 Notre programme sur VB6 débute la communication par une initialisation de configuration du spectromètre après il demande l'appuyer sur le bouton START pour que le l'attaque, débute après il se exécute des différents séquences de configurations pour les différents procédées.

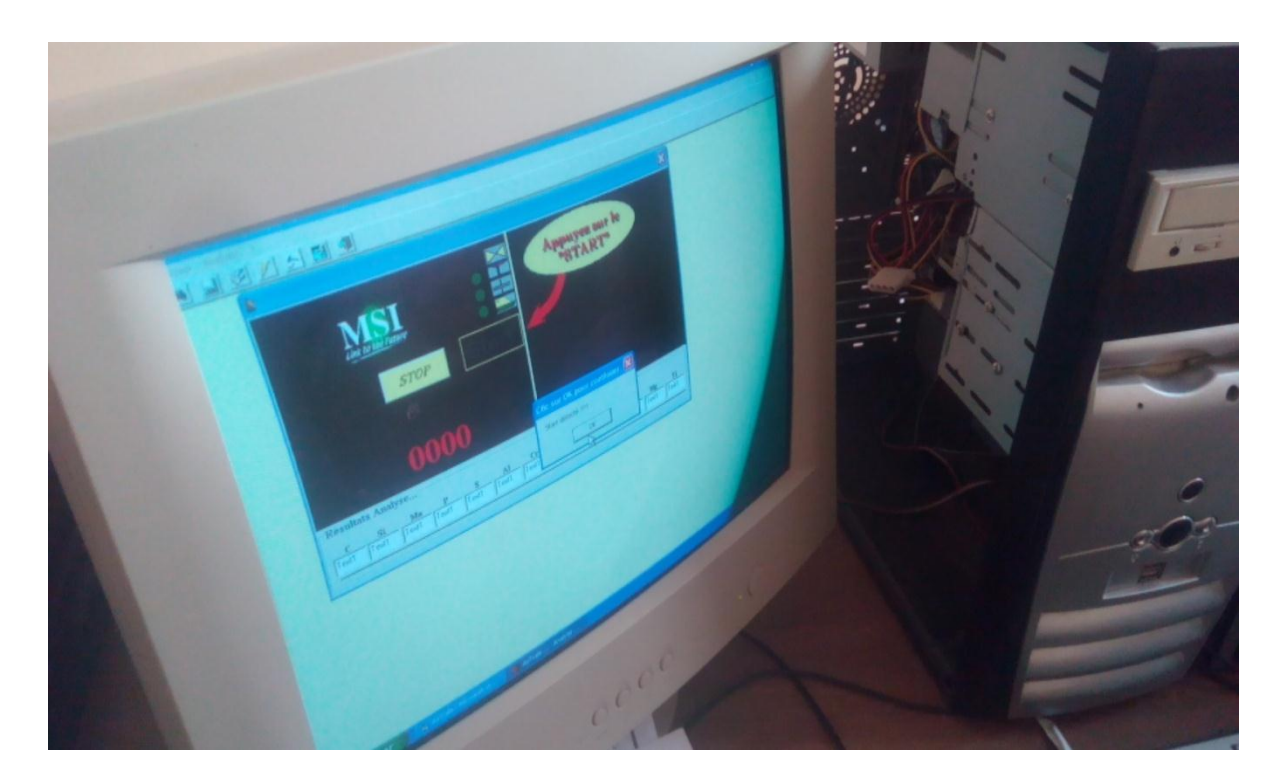

*Figure IV.9 :L'interface graphique*

#### **IV.7.Conclusion**

Le dispositif de commande et de contrôle du Spectromètre est fonctionnel. On peut en tirer une satisfaction, puisque l'objectif fixé a été atteint.

Le circuit fait son travail .et ça été prouvé par les essais qu'on a fait en raccordons notre carte avec l'unité qui simule le spectromètre.

Du fait du développement et de la disponibilité de plus en plus des circuits numériques performants, le contrôle et la commande des instruments par PC (les interfaces graphiques) sont devenues plus indispensable.

Les travaux présentés dans ce mémoire ont porté sur l'étude et la réalisation d'un interfaçage du spectromètre de la société ALFET.

Il s'agit de câbler les circuits nécessaires pour la commande et le contrôle mais aussi d'élaborer un programme en VB6 permettant de commander les actionneurs au sein du spectromètre ainsi que la commande des différents CI au niveau de l'interface.

Les résultats obtenus lors de nos tests nous montrent que le spectromètre réagit bien aux essais et s'adapte convenablement aux différentes opérations de contrôle et de commande.

Ce travail peut également être amélioré avec l'utilisation d'une liaison USB la plus utilisée et qu'on peut trouver sur tout PC.

On remarque, également, que le banc d'essai réalisé autour de la carte d'acquisition peut être utilisé à des fins pédagogiques pour effectuer des travaux pratiques avec les étudiants d'informatique industrielle pour simuler les différents instruments électroniques et spécialement celles d'industrie qui sont pas disponible pour les étudiants pour des essais directes.

[1] https://fr.wikipedia.org/wiki/Spectrom%C3%A8tre

[2] Anne BILGOT, thèse de doctorat ''Méthodes locales d'identification de surfaces de discontinuité à partir de projections tronquées pour l'imagerie interventionnelle'', octobre 2007.

- [3] https://fr.wikipedia.org/wiki/Spectroscopie
- [4] https://fr.wikipedia.org/wiki/Capteur
- [5] http://crteknologies.fr/programmation/systeme/parallele.php
- [6] https://fr.wikipedia.org/wiki/Visual\_Basic

#### ANNEXES

#### **ANNEXES**

**Présentation de LPT**

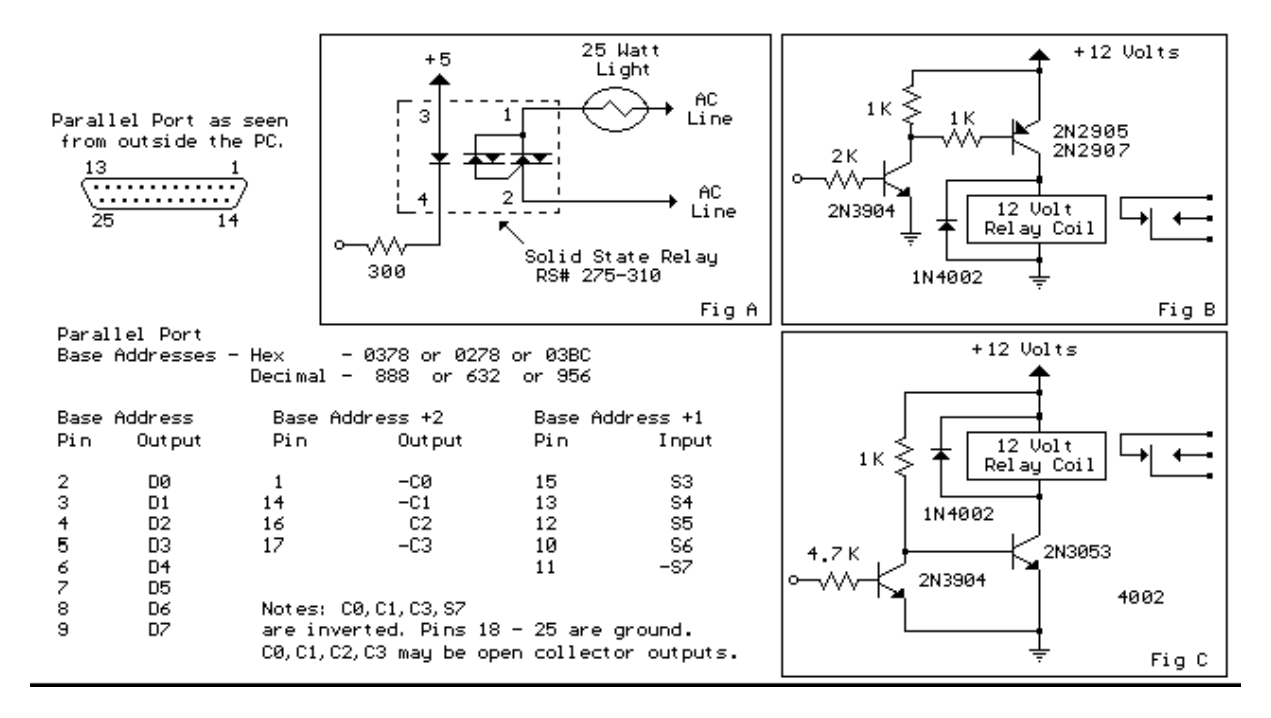

#### **Connecteur 25 broches « Centronics »**

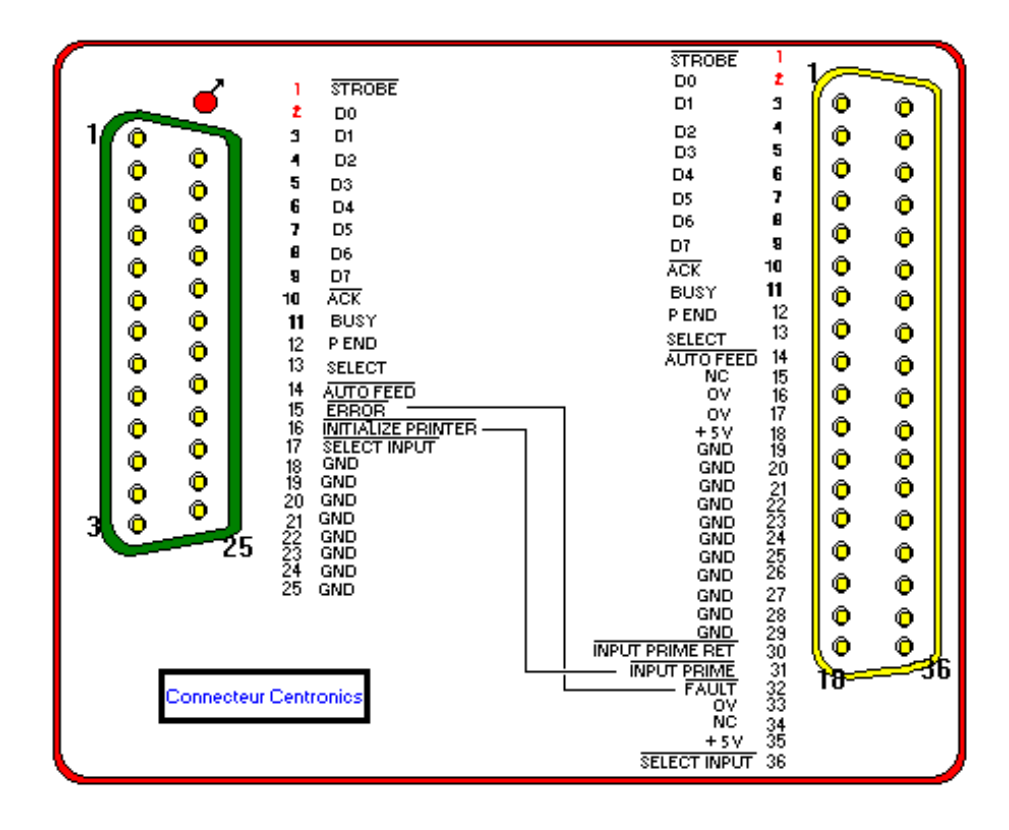

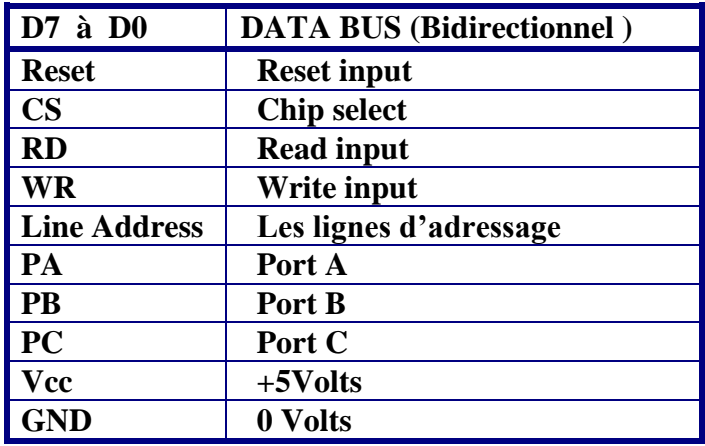

#### **Tableau récapitulatif des différents "PINs"de la 8255**

#### **Les commandes disponibles pour un projet [VB 6]**

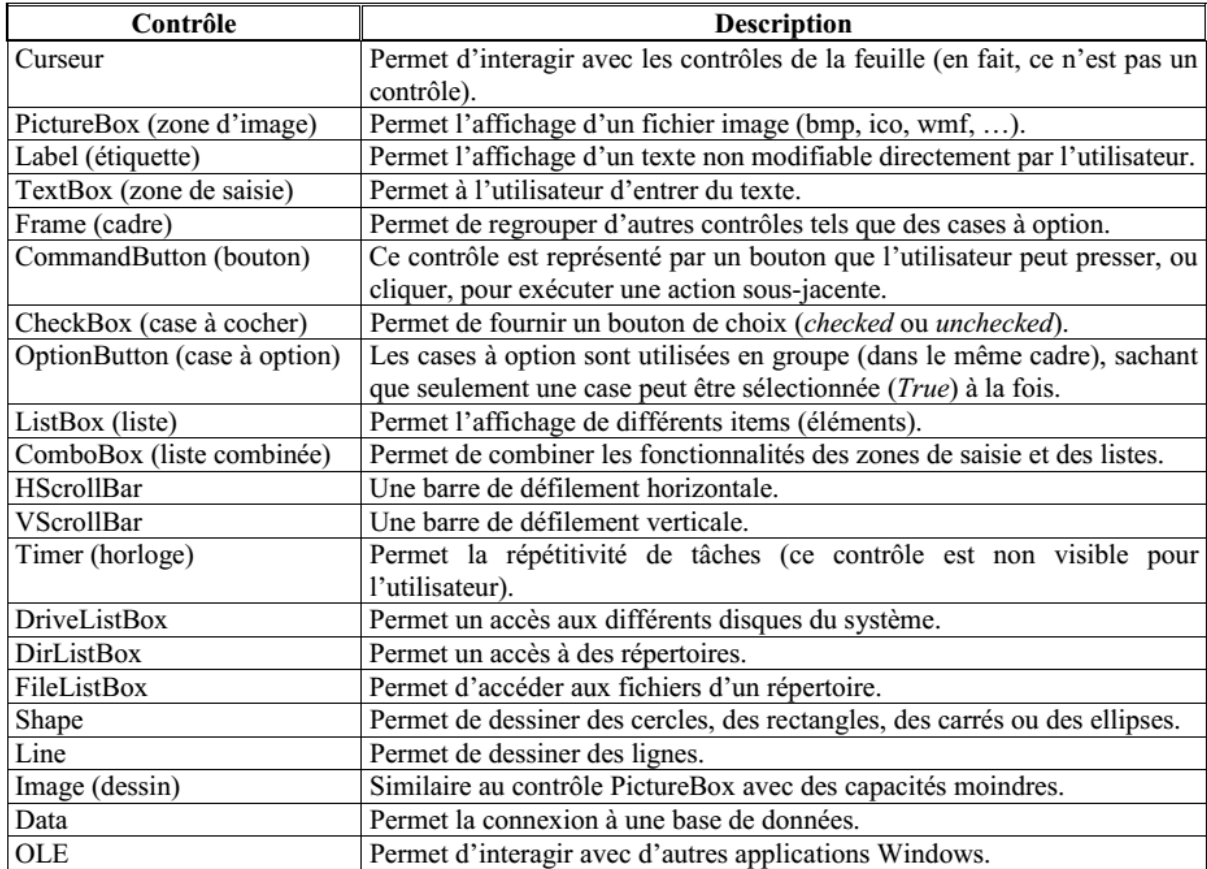

#### **Les connecteurs**

 Du côté de l'ordinateur, le port parallèle est constitué par un connecteur DB25 à 25 broches. On y branche le câble de l'imprimante.

Du côté de l'imprimante, le connecteur Centronics comporte 36 broches. Il a une très grande robustesse mécanique, ce qui a conduit à l'utiliser aussi pour brancher une multitude d'autres appareils : scanner, lecteur de disques amovibles, lecteur de type Iomega Zip, caméra de vidéoconférence, lecteur de sauvegarde sur bandes, graveur de CD-Rom ou disques en rack. Et même en industrie.

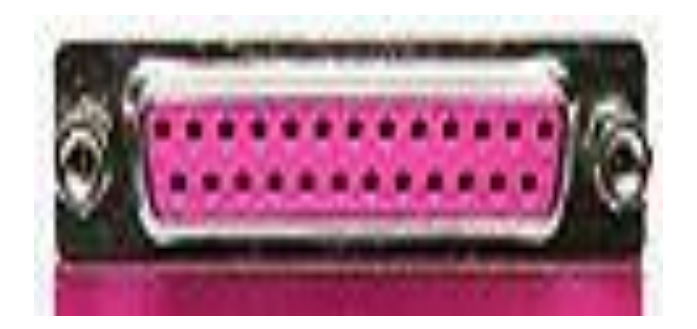

**DB 25 parallèle femelle**

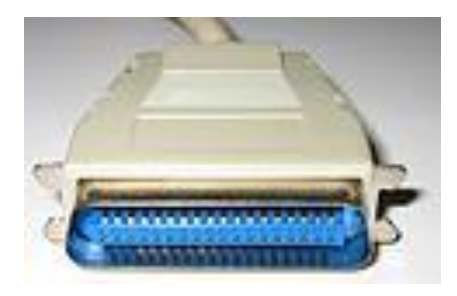

**Centronics mâle**

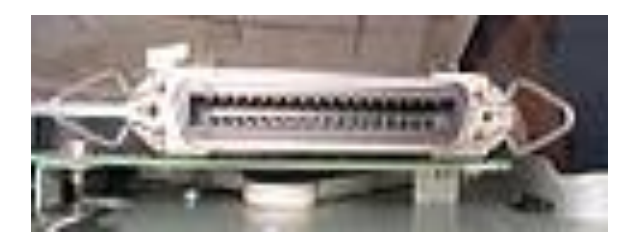

**Centronics femelle**

#### **ملخص**

أن تتمكن من التحكم ومراقبة مختلف اآلالت االلكترونية أصبح أمرا ضروريا في مختلف الصناعات مع التطور العلمي في السنوات الأخيرة, مع حتمية أن يكون ذلك عن طريق الحاسوب . مشروعنا هذا يهدف إلى التحكم ومراقبة سبكترومتر من المنفذ الموازي مع واجهة تحكم تتمثل في برنامج مطور

ببيئة التطوير 6 basic visuel.

من أجل تحقيق ذلك ابتدأنا عملنا بزيارة إلى موقع العمل بالمصنع وبالضبط إلى المختبر الخاص بجهاز السبكترومتر, حيث قمنا بجمع معلومات مدققة عن الجهاز من أجل إلمام أكثر بطريقة عمله و ذلك رغبة منا في تحكم أفضل عن طريق البطاقة أو الدارة المدمجة التي قمنا بتطويرها كما قمنا في هذا المشروع باستخدام ربط بين البطاقة المطورة والحاسوب عن طريق المنفذ الموازي LPT ما يمكننا من التحكم في الجهاز وتوفير إمكانية استرداد المعلومات من الجهاز, لنوفر بدلك معطيات ذات أهمية تلعب دور كبير في تحديد جودة المعدن فضال عن دورها في مختلف تعامالت المصنع مع الزبون من تحديد دقيق لخاصيات القطع المطلوبة .

النتائج المحققة مرضية وتدفع نحو العمل على اعتماد تقنية التحكم بالحاسوب مع مختلف األجهزة االلكترونية خاصة في الميدان الصناعي.

**الكلمات المفتاحية :** سبكترومتر**,**كوانتومتر**,**واجهة فيزيال بازيك**,** الربط المتوازي ,جلب المعلومات.

#### **Résumé**

Avoir le contrôle et la commande sur les différents instruments est indispensable dans les industries. Au vu des progressions scientifiques récentes, il s'est avéré que ce contrôle pouvait s'effectuer depuis un ordinateur.

Notre projet porte sur la commande et le contrôle d'un spectromètre depuis un ordinateur par le biais d'une liaison parallèle LPT avec une interface graphique sous visuel basic 6.

Pour atteindre notre objectif nous avions d'abord commencé par une visite au site de travail au sein de l'entreprise ALFET.

Le spectromètre a ensuite été étudié dans les moindres détails pour qu'on puisse avoir une vision claire afin de bien définir notre cahier de charge et par la même, développer notre carte de commande et de contrôle de la machine.

Enfin une liaison parallèle LPT a été effectué pour permettre la communication entre notre carte et l'ordinateur, sur le quel sera effectué les opérations concernant la commande et le contrôle du Quantomètre.

Les résultats obtenus sont satisfaisants et nous montrent que la commande et le contrôle des instruments par un ordinateur est un moyen possible et pratique surtout dans le monde industrielle.

#### **Mots clés : Spectromètre, Quantomètre, Interface Visuel Basic6, Liaison LPT, Acquisition de données.**